Urelt útgáfa. Notið kki. Versione obsoletarist and the school of the second that the second that the second that the strike of the strike the strike the strike of the strike the strike the strike the strike the strike the strike the strike the str Novecoius versija. Neimenkok. Pase Juli Ject Jero de Shahara<br>Pase of Sterile Henaudokite.<br>Paragonis Jero Henaudokite.<br>Pase nut Jero de Shahara<br>Pase Juli Jer Jero de Shahara<br>Pase Juli Jer Jero de Shahara

Aplikacija za uporabo s sistemom za programiranje PRIBOČNIK ZA **Omrezje in particular den den staten den andere den staten den andere den andere den andere den andere den andere den andere den andere den andere den andere den andere den andere den andere den andere den andere den ande Omrezje in povez** Zastaralá verze. Nepoužívat. **PRIBOCNIK ZAUP<br>Compezie in Compezie in Competence and Competence**<br>Secondes. Manual Competence and Competence and Competence Aptikacija za uporabe. Contraction and the contraction of the contraction of the contraction of the contraction of the contraction of the contraction of the contraction of the contraction of the contraction of the contraction of the contraction Versión périmée. Ne pas utiliser. **Aptikacija za uporabo s sistemom z**<br>**EATITUDE™** e verzija verzija verzija.<br>**REF 3924** - verzija verzija verzija.<br>REF 3300 in star perzija verzija.<br>2006 - verzija verzija verzija.

Elavuk verzió. Ne használja:<br>Pelust verzió. Ne használja:<br>Pelust verzió. Ne használja:<br>Penut verzie. Ne használja:<br>Senut verzie. Ne használja:<br>Senut verzie. Ne használja:

Dit is een verbeminigte versie. Niet gebruiken.<br>Die der versie versies in die versie.<br>Die der is de versie versie. Niet gebruiken.<br>Die der is de versie versie versie.<br>Die der versien van die vijfde versie.<br>Niet versien van

utdatert versjøn. Skal ikke brukes.<br>Skal versjøn. Skal ikke brukes.<br>Skal versjøn. Skal ikke brukes.<br>Skal versjon. Skal ikke brukes.<br>Skal ikke brukes. Skal ikke brukes.<br>Skal ikke brukes. Skal ikke brukes. Negra przesięcznie wielkie zależała przez przez przez przez przez przez przez przez przez przez przez przez pr<br>Seczio przez przez przez przez przez przez przez przez przez przez przez przez przez przez przez przez przez<br>Se

Version observatives. Versius expirată. A nu se initiate.<br>A nu se prinținată. A nu se utiliza.<br>A prinținată. A nu se utiliza.<br>A nu se prinținată. A nu se utiliza.<br>A nu se prinținată. A nu se prinținat.<br>A nu se prinținat. zastaraná verzia. Nepoužívaťa<br>Verzia verzia. Nepoužívaťa<br>20 december 12 december 12 december<br>20 december 12 december 12 december azaratio ver use ver uporabite. Vanhentunut versio. Älä käytä. Föräldrad version. Anländer

unaurau yel zun, Anvaru el lanmayın.

### **Omrežje in povezljivost**

PRIROČNIK ZA UPRAVLJAVCA

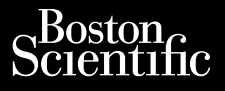

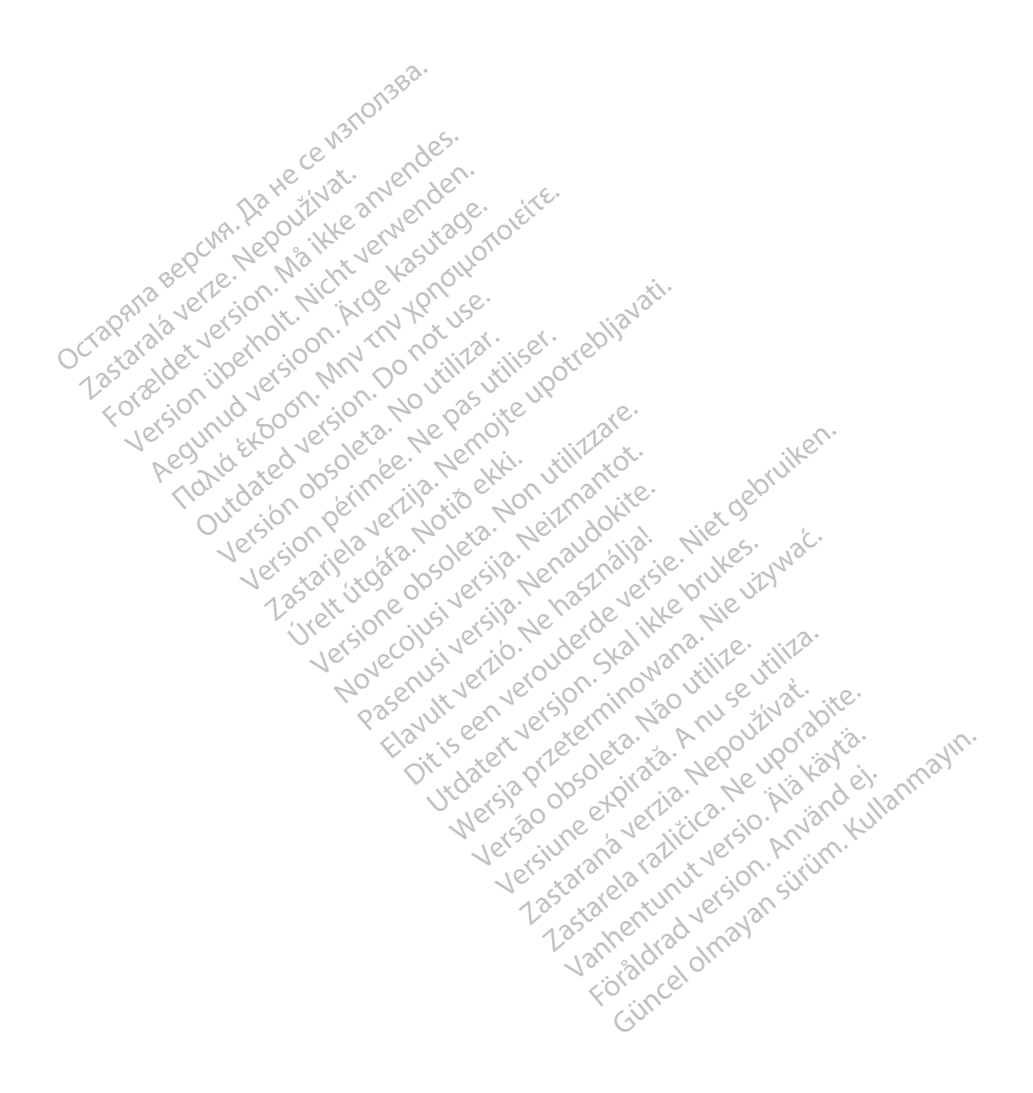

#### KAZALO VSEBINE

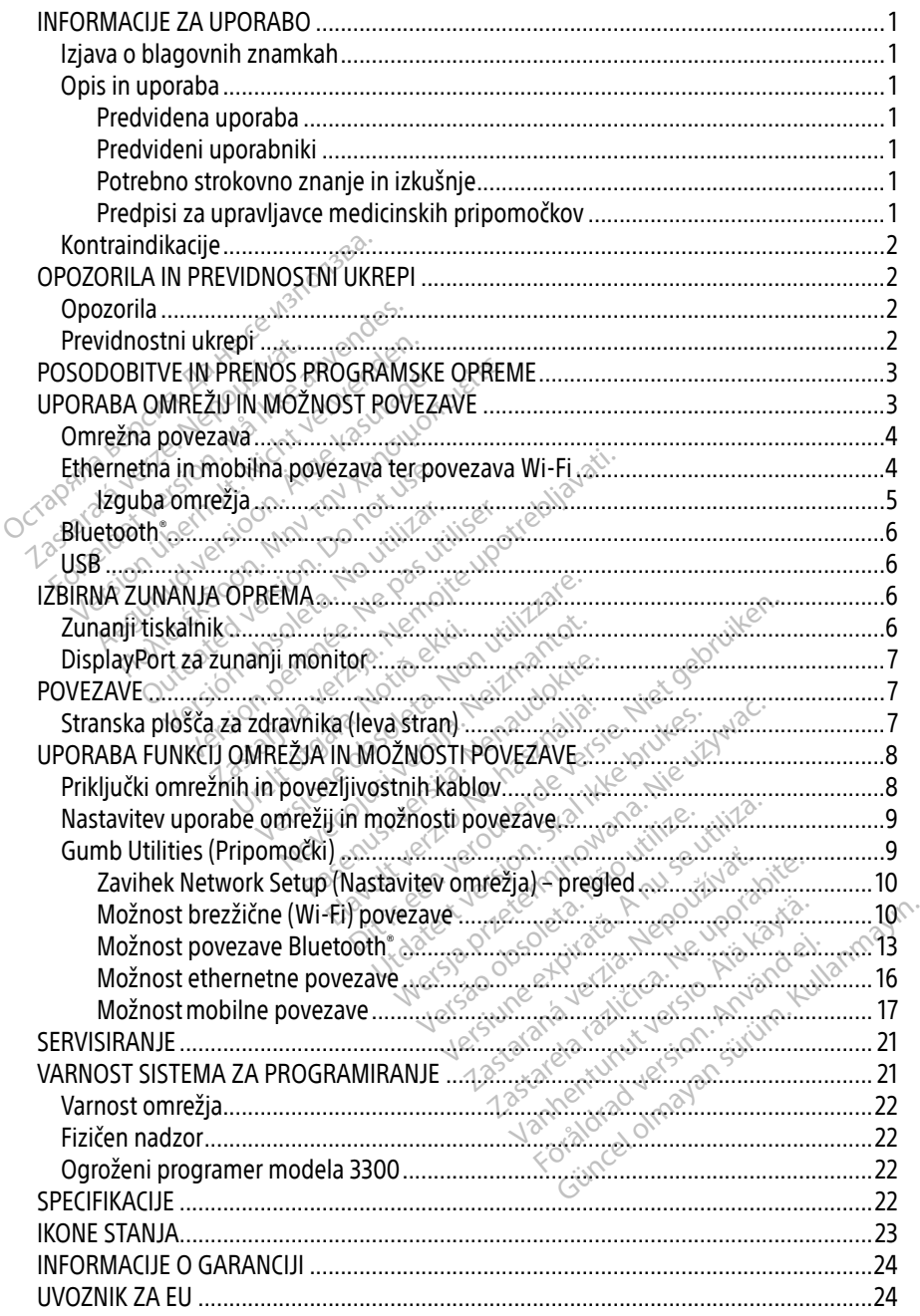

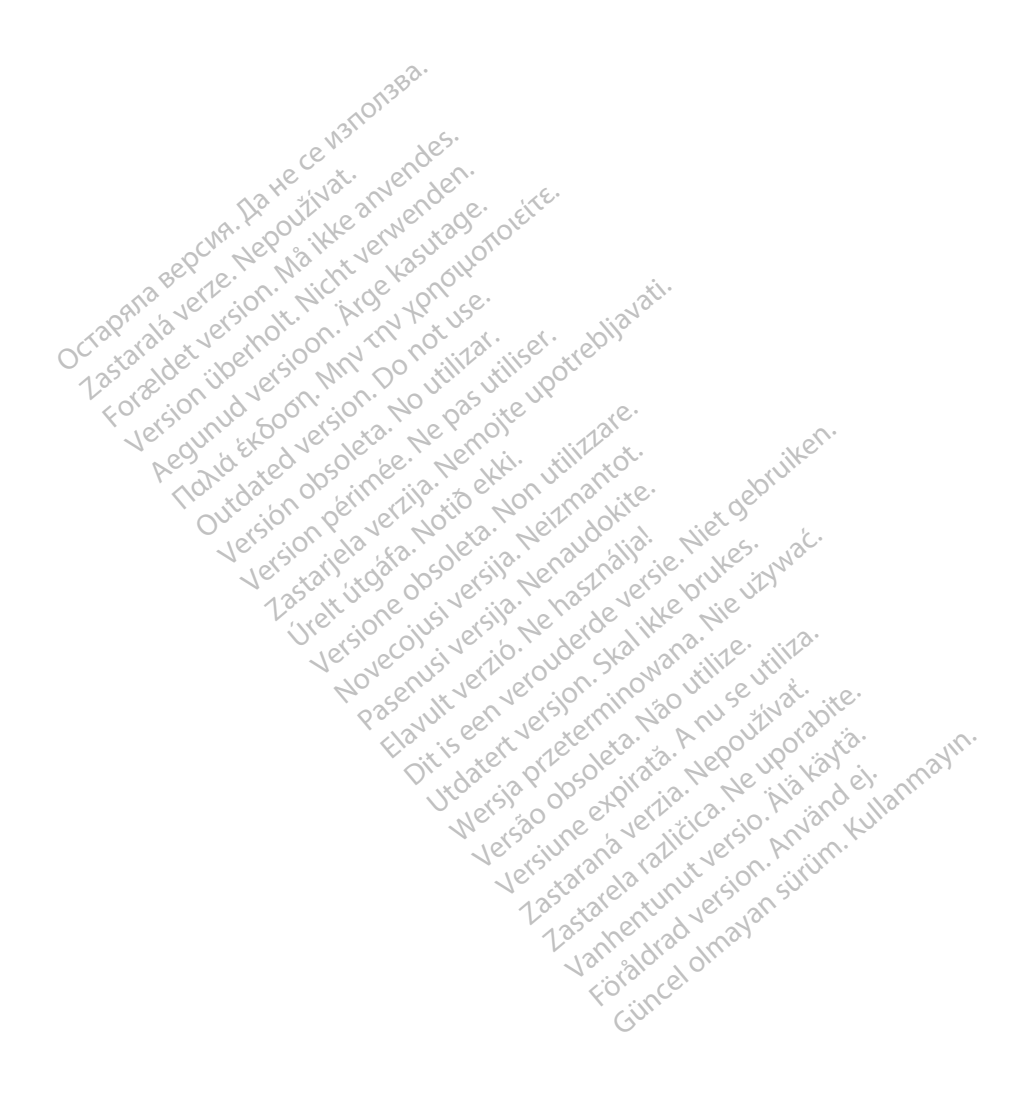

#### <span id="page-4-0"></span>INFORMACIJE ZA UPORABO

#### Izjava o blagovnih znamkah

To sta blagovni znamki družbe Boston Scientific Corporation ali njenih podružnic: Heart Connect, LATITUDE, LATITUDE Link in Quick Start.

Bluetooth® je registrirana blagovna znamka družbe Bluetooth SIG.

DisplayPort je blagovna znamka organizacije Video Electronics Standards Association (VESA).

#### Opis in uporaba

Aplikacija Networking sistema za programiranje LATITUDE™ zagotavlja možnost ethernetne, brezžične in mobilne omrežne povezave, možnost povezave Bluetooth® za prenos podatkov ter možnost povezave Bluetooth®in USB za tiskanje. Sistem za programiranje LATITUDE™, modela 3300, je prenosni sistem za upravljanje srčnega ritma, zasnovan za uporabo s sistemi družbe Boston Scientific (BSC), tj. vsadnimi pulznimi generatorji (PG) in elektrodami. Sistem za programiranje LATITUDE je predviden za uporabo v bolnišničnih in kliničnih okoljih za komunikacija za uporabo v tem priročniku imajo informativno vrednost in se morda ne bodo natančno ujemale s prikazanimi zaslon PIIS III upuraba<br>
plikacija Networking sistema za progra<br>
rezžične in mobilne omrežné povezave<br>
er možnost povezave Bluetooth in USB<br>
nodela 3300, je prehosni sistem za upra<br>
ružbe Boston Scientific (BSC), tj. vsadní<br>
OPOM možnost povezave Bluetooth<br>dela 3300, je prenosni sistem<br>žbe Boston Scientific (BSC), tj.<br>**OPOMBA:** Slike zaslonov v t<br>bodo natančno u<br>c**dvidena uporaba** Experimentation and the processive constrained version of the state of the anti-<br>Formula is a state of the state of the state of the state of the state and the priori<br>FOMBA: Slike zaslonov v tem priročne<br>POMBA: Slike zaslo

OPOMBA: Slike zaslonov v tem priročniku imajo informativno vrednost in se morda ne bodo natančno ujemale s prikazanimi zasloni.

#### Predvidena uporaba

za komunikacijo z vsadnimi sistemi družbe Boston Scientific. Uporabljena programska oprema upravlja vse komunikacijske funkcije pulznega generatorja. Za podrobna navodila za uporabo programske opreme glejte povezano dokumentacijo izdelka za zadevni pulzni generator. Za klinične koristi sistema glejte navodila za uporabo, ki so priložena programerju. imajo izkušnje z všadnimi sistemi družbe Boston Scientific. Uporabljena programska o upravlja vse komunikacijske funkcije pulznega generatorja. Za podrobna navodila za uprogramske opreme glejte povezano dokumentacijo izdel 00, je prenosni sistem za upravljanj<br>ston Scientific (BSC), tj. vsadnimi pul<br>**BA:** Slike zaslonov v tem priročniku<br>bodo natančno ujemale s prik<br>na uporaba<sup>: MA</sup><br>programiranje LATITUDE je predvide<br>kacijo z vsadnimi sistemi Buchara filosofi in Oseza dalarije.<br>
1. je prenosni sistem za upravljanje srčnega in Scientific (BSC), tj. vsadnimi pulznimi g<br>
1. *Slike zaslonov v tem priročniku imajo bodo natančno ujemale s prikazanimi*<br>
1. **uporaba**<br> Since Castanov vermi princesite<br>
Londo natančno ujemale s prika<br>
Iporaba<br>
Camiranje LATITUDE je predvide<br>
Do z vsadnimi sistemi družbe Bos<br>
munikacijske funkcije pulznega<br>
reme glejte povezano dokumer **Oraba**<br>
Wersich obsoleta. No utilisered viden za utiliser.<br>
Version obsoleta. No utilizare en significar.<br>
Version periodici per utilizar. In determine die provezano dokumentacijo<br>
tema glejte navodila za uporabo, kt aslonov v tem priročniku imajo informativn<br>patančno ujemale s prikazanimi zasloni.<br>Ja<br>je LATITUDE je predviden za uporabo v bo<br>dnimi sistemi družbe Boston Scientific. Upo<br>cijske funkcije pulznega generatorja. Za po<br>lejte p Imi sistemi druzbe Boston<br>Iske funkcije pulznega gente<br>Ite povezano dokumentar<br>Ilejte navodila za uporabo VIFTUDE je predviden za uporabo v<br>i sistemi družbe Boston Scientific.<br>e funkcije pulznega generatorja. Za<br>povezano dokumentacijo izdelka<br>ite navodila za uporabo, ki so priloj<br>ite navodila za uporabo, ki so priloj<br>njena zdr Religions deneratoria. Za prezidentacijo izdelka za<br>Pasano dokumentacijo izdelka za<br>Prodila za uporabo, ki so prilože.<br>Pasenski versija.<br>Propkov vsaditve pripomočka in Breadch za apoiabo v bollisinchini in kalifyitation steeritie. Uporabljena program<br>pulznega generatorja. Za podrobna navodila<br>b dokumentacijo izdelka za zadevni pulzni ge<br>la za uporabo, ki so priložena programerju.<br>b dokum

#### Predvideni uporabniki

Ta dokumentacija je namenjena zdravstvenim delavcem, ki so usposobljeni za izvajanje ali Skal i politik verzió. Ne használja bronzontalja a utdatert version.<br>Ne használja verzió. Ne használja version. Ne használja a utdatert version. Ne használja version. Ne használja<br>Ne használja version. Skal i politik versi

#### Potrebno strokovno znanje in izkušnje

Uporabniki morajo biti temeljito seznanjeni z elektroterapijo srca. Pripomoček lahko uporabljajo le usposobljeni zdravniki specialisti s posebnim znanjem, potrebnim za ustrezno uporabo pripomočka. Werschop kiso priložena programerju.<br>
Werschop kiso priložena programerju.<br>
Tenim delavcem, ki so usposobljeni za iz<br>
Michael z elektroterapijo srca. Pripomoček la<br>
Eni z elektroterapijo srca. Pripomoček la<br>
Enim znanjem, vim delavčem, ki so usposobljeni za i pripomočka in/ali kontrolnih pregle The Control of the Control of the Control of the Control of the Control of the Control of the Control of the Control of the Control of the Control of the Control of the Control of the Control of the Control of the Control Fapijo srca. Pripomoček lahko u<br>m, potrebnim za ustrezno upo<br>akvänd version. Använd en.<br>amo pod stalnim nadzorom zo Bujo srca. Pripomoček lahko uporablja<br>Güncel olmayının za ustrezno uporablo<br>Senetebnim za ustrezno uporabo

#### Zdravniški nadzor

Sistem za programiranje LATITUDE se lahko uporablja samo pod stalnim nadzorom zdravnika. Med izvajanjem postopka mora zdravstveno osebje bolnika nenehno spremljati z monitorjem površinskega EKG-ja.

#### Predpisi za upravljavce medicinskih pripomočkov

Državni predpisi lahko zahtevajo, da uporabnik, proizvajalec ali predstavnik proizvajalca izvaja varnostne preizkuse pripomočka med njegovo namestitvijo in jih dokumentira. Poleg <span id="page-5-0"></span>tega je morda določeno, da mora proizvajalec ali njegov predstavnik uporabnikom zagotoviti usposabljanje glede pravilne uporabe pripomočka in njegove dodatne opreme. Če niste seznanjeni z državnimi predpisi, se obrnite na lokalnega predstavnika družbe Boston Scientific.

## Kontraindikacije

Sistem za programiranje LATITUDE je kontraindiciran za uporabo z vsemi pulznimi generatorji, ki jih ni izdelala družba Boston Scientific.

Aplikacija Network and Connectivity je kontraindicirana za uporabo z vsemi sistemi za programiranje, ki niso sistem za programiranje LATITUDE™ modela 3300 družbe Boston Scientific.

Za kontraindikacije za uporabo, povezane s pulznim generatorjem, glejte povezano dokumentacijo izdelka za zadevni pulzni generator. Sa kontraindikacije za uporabo, povezan<br>Iokumentacijo izdelka za zadevni pulzni<br>**OPOZORILA IN PREVIDNOST**<br>DPOZORILA IN PREVIDNOST

# OPOZORILA IN PREVIDNOSTNI UKREPI **POZORILA IN PREVID<br>POZORILA IN PREVID<br>Jodatha opozorila glejte priro**

## Opozorila

Za dodatna opozorila glejte priročnik za upravljavca za sistem za programiranje LATITUDE, modela 3300. UPORILA IN PREVIDNOSTNI UKREPI<br>
Orila<br>
Stha opozorila glejte *priročnik za upravljavca za sistem za programiranje LATITUDE,*<br>
Uporaba nedoločenih kablov in dodatne opreme. Uporaba kakršnih koli kablov<br>
Uporaba nedoločenih Formatijo Izdelka za zadevili pulztikge<br>**EXPORILA IN PREVIDNOSTN**<br>EXPORILA IN PREVIDNOSTN<br>datna opozorila glejte priročnik za up

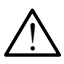

ali dodatne opreme s sistemom za programiranje LATITUDE, ki jih ne zagotovi ali določi družba Boston Scientific, lahko privede do povečanih elektromagnetnih emisij, zmanjšane elektromagnetne odpornosti ali električnega šoka sistema za programiranje LATITUDE. Če priklapljate tovrstne kable ali dodatno opremo na sistem za programiranje LATITUDE, vključno z uporabo razdelilnih letev (MSO), morda s tem konfigurirate medicinski sistem in ste odgovorni za zagotavljanje skladnosti sistema z zahtevami iz 16. klavzule standarda IEC/EN 60601-1 za medicinske električne sisteme. RILA IN PREVIDNOSTNI L **ILA IN PREVIDNOSTNI UKRE**<br> **a**<br>
pozorila glejte *priročnik* za upravljavca z<br>
aba nedoločenih kablov in dodatne orientar<br>
datne opreme s sistemom za programira<br>
fidružba Boston Scientific. lahko privede Exercise version.<br>Drofila glejte priročnik za upravi<br>Da nedoločenih kablov in dod<br>dtne opreme s sistemom za profila Boston Scientific, lahko p prila glejte priročnik za upravljavca z<br>
nedoločenih kablov in dodatne o<br>
ne opreme s sistemom za programir.<br>
Zba Boston Scientific, lahko privede.<br>
anje LATITUDE. Če priklapljate tovrs zastariela verzija.<br>Zastariela verzija. Nemockvija veza sistem za<br>Zastariela verzija. Nemockvija veza sistem za<br>Zastariela verzija. Nemockvija. Nemockvija. Nemockvija.<br>Zastarjela verzija. Nemockvija. Nemockvija.<br>Zastarjela me s sistemom za programiranje LATI<br>me s sistemom za programiranje LATI<br>ston Scientific, lahko privede do pove<br>e elektromagnetne odpornosti ali ele<br>ATITUDE, vključno z uporabo razdel<br>dicinski sistem in ste odgovorni za za<br> enih kablov in dodatne opreme.<br>e s sistemom za programiranje LAT<br>on Scientific, lahko privede do pove<br>elektromagnetne odpornosti ali elektromagnetne odpornosti ali ele<br>TUDE, ce priklapljate tovrstne kabl<br>ATITUDE, vključno ientific, lahko privede do poveč<br>romagnetne odpornosti ali elek<br>E. Če priklapljate tovrstne kable<br>DE, vključno z uporabo razdelil<br>i sistem in ste odgovorni za zag<br>e standarda IEC/EN 60601-1 za r<br>ikajte se istočasno bolnika magnetne odpornosti ali električnega sc<br>če priklapljate tovrstne kable ali dodatn<br>E, vključno z uporabo razdelilnih letev (li<br>stem in ste odgovorni za zagotavljanje<br>tandarda IEC/EN 60601-1 za medicinske<br>ijte se istočasno b **ov in dodatne opreme.** Uporaba kakršnih kom za programiranje LATITUDE, ki jih ne zago<br>fic, lafiko privede do povečanih elektromagne<br>gnetne odpornosti ali električnega šoka siste<br>priklapljate tovrstne kable ali dodatno opr ine odpornostrali električnega soka sist<br>apljate tovrstne kable ali dodatno opre<br>čno z uporabo razdelilnih letev (MSO),<br>n ste odgovorni za zagotavljanje skladn<br>da IEC/EN 60601-1 za medicinske elektr<br>stočasno bolnika in dos

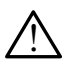

Stiki priključka. Ne dotikajte se istočasno bolnika in dostopnih priključkov ali nezaščitenih vodnikov sistema za programiranje LATITUDE.

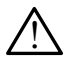

Lokacija sistema za programiranje. Uporaba te opreme v bližini druge opreme ali tako, da je naložena na drugo opremo, ni priporočljiva, saj lahko povzroči napačno delovanje. Če je taka uporaba potrebna, morate opazovati to in drugo opremo, da potrdite pravilno delovanje obeh. IEC/EN 60601-1 za medicinsky<br>Dčasno bolnika in dostopnih programiranje LATITUDE.<br>Scasno bolnika in dostopnih programiranje LATITUDE.<br>e. Uporaba te opreme v bližino, ni priporočljiva, saj lahko p bugovomi za zagotavijanje skladi<br>C/EN 60601-1 za medicinske elektron<br>Sno bolnika in dostopnih priključk<br>gramiranje LATITUDE<br>Uporaba te opreme v bližini druge<br>D, ni priporočljiva, saj lahko povzroj<br>ia, morate opazovati to i no bolnika in dostopnih priključkov a<br>amiranje LATITUDE.<br>Soraba te opreme v bližini druge opr<br>il priporočljiva, saj lahko povzroči na<br>morate opazovati to in drugo opreme<br>prie ni dovoljeno, jazen če ga od Vanje LATITUDE.<br>
Sa te opreme v bližini druge opreme<br>
poročljiva, saj lahko povzroči haj<br>
ate opazovati to in drugo oprem<br>
me ni dovoljeno, razen če ga od te opreme v bližini druge opre<br>Fočljiva, saj lahko povzroči hap.<br>Fočljiva, saj lahko povzroči hap.<br>Anj dovoljeno, razen če ga odo **ATITUDE.**<br> **Gpreme v bližini druge opreme ali**<br>Čljiva, saj lahko povzroči hapačno<br>
pazovati to in drugo opremo, da<br>
i dovoljeno, razen če ga odobri družb

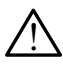

Spremembe opreme. Spreminjanje te opreme ni dovoljeno, razen če ga odobri družba Boston Scientific.

#### Previdnostni ukrepi

Za dodatne previdnostne ukrepe glejte priročnik za upravljavca za sistem za programiranje LATITUDE, modela 3300.

- <span id="page-6-0"></span>Uhajavi tok. Čeprav mora izbirna zunanja oprema, priključena na programer modela 3300, izpolnjevati veljavne zahteve glede uhajavega toka za tržne izdelke, morda ne izpolnjuje strožjih zahtev glede uhajavega toka za medicinske izdelke. Posledično je treba vso zunanjo opremo hraniti zunaj bolnikovega okolja.
	- Nikoli se istočasno ne dotikajte električnih stikov na stranskih ploščah programerja modela 3300 in bolnika, telemetrijskega upravljalnika ali katerega koli kabla.
- Ethernet. Če želite uporabiti ethernetno povezavo, priklopite ethernetni kabel samo v priključek RJ45 za ethernetna vrata na programerju modela 3300. Če ethernetni kabel priklopite ali odklopite med postopkom, lahko vplivate na funkcije možnosti povezave. Ethernetni priključek RJ45 na programerju modela 3300 je namenjen samo lokalnemu omrežju (LAN). Ni primeren za uporabo pri telefonski povezavi.
- Mobilna povezava. Ne uporabljajte na območjih, kjer je uporaba mobilnih telefonov prepovedana. Adapter za mobilno povezavo odstranite iz programerja.
- Naprave USB. Naprave USB, priključene na programer, je treba nadzorovati, da se prepreči prenos zlonamerne programske opreme.
- Programska oprema. Prepričajte se, da imate nameščeno najnovejšo različico programske opreme. Rezervna metoda je, da vam lokalni predstavnik družbe Boston Scientific zagotovi posodobitve programske opreme na pogonu USB. • Naprave USB Naprave USB, priključene na programer, je treba nadzorovati, da se<br>prepreči prenos zlonamerne programske opreme.<br>• Programska oprema. Prepričajte se, da imate nameščeno najnovejšo različico<br>programske opreme. omrežju (LAN). Ni primeren za up<br>
• **Mobilna povezava.** Newporablj<br>
prepovedana. Adapter za mobiln<br>
• **Naprave USB** Naprave USB, prik<br>
prepreči prenos zlonamerne prog<br>
• **Programska oprema.** Prepričajt<br>
programske opreme. prepovedana. Adapter za mobilno p<br> **Naprave USB**<br> **Naprave USB**<br>
prepreči prenos zlonamerne prografi<br> **Programske oprema.** Prepričajte se<br>
programske oprema. Prepričajte se<br>
Scientific zagotovi posodobitve programske<br> **Vkl Vaprave USB**: Naprave USB, priključe<br>Vepreči prenos zlonamerne program<br>Programska oprema: Prepričajte se,<br>Programske opreme. Rezervna metod<br>Gentific zagotovi posodobitve progr<br>Vklop sistema: Družba Boston Scient<br>Japrav pr Preči prenos zlonamerne programski<br>preči prenos zlonamerne programski<br>gramske oprema. Prepričajte se, d<br>gramske opreme. Rezervna metoda<br>entific zagotovi posodobitve program<br>op sistema. Družba Boston Scientific<br>prav pred vk ave USB. Naprave USB, priključene na preci prenos zlonamerne programske opre<br>Eči prenos zlonamerne programske opre<br>Tamska oprema. Prepričajte se, da imate<br>Atific zagotovi posodobitve programske opreti<br>Jestema. Družba Bosto prema, Prepincajte se, da Imate namestem<br>
reme. Rezervna metoda je, da vam lokalni<br>
civi posodobitve programske opreme na p<br>
E. Družba Boston Scientific priporoča priklju<br>
lopom programske opreme so omogočeni prek<br>
Tri pro
- naprav pred vklopom programerja modela 3300. Programske opreme. Rezervna metoda je, da vam lokalni predstavel Scientific zagotovi posodobitve programske opreme na pogonu U<br>
Existence Scientific zagotovi posodobitve programske opreme na pogonu U<br>
Texture version. Druž versión posodobitve programske of terms. Družba Boston Scientific priperior dels anticomprogrameria<br>
Version programeria modela<br>
VEIN PRENOS PROGRAM<br>
The programske opreme so omog

Posodobitve in prenosi programske opreme so omogočeni prek interneta ali pogona USB.

Zavihek »Utilities« (Pripomočki) na zaslonu programerja modela 3300 vključuje izbiro možnosti »Software Update« (Posodobitev programske opreme). Uporabnik lahko izbere, ali želi prenesti in namestiti vse posodobitve ali pa pregledati in izbrati posodobitve med tistimi, ki so na voljo. Izguba omrežne priema opreme so omogočeni prek interneta ali pogona USB.<br>Zavihek »Utilities« (Pripomočki) na zaslonu programerja modela 3300 vključuje izbiro možnosti<br>in namestiti vse posodobitev programske opreme). Uporab URENOS PROGR m programerja modela 3300<br>PRENOS PROGRAMSKE<br>gramske opreme so omogočeni proti<br>očki) na zaslonu programerja mode<br>obitev programske opreme). Upora NENOS PROGRAMSKE<br>TENOS PROGRAMSKE<br>Amske opreme so omogočeni prode<br>Ki) na zaslonu programerja mode<br>The programske opreme). Upora<br>Ali pa pregledati in izbrati posod **NOS PROGRAMSKE O**<br>nske opreme so omogočeni prema<br>na zaslonu programerja model:<br>v programske opreme). Uporab<br>pa pregledati in izbrati posodobit COST TIC STETHERE<br>Elava programerja model<br>Staslonu programerja model<br>Staslonu programerja model<br>Aprogramizanju posodobil<br>Ta programizanju posodobil S. PROGRAMSKE OPREME<br>S. PROGRAMSKE OPREME<br>opreme so omogočeni prek interneta ali pogramske opreme i modela 3300 vključuje iz<br>ogramske opreme). Uporabnik lahko izbere, a<br>pregledati in izbrati posodobitve med tistimi,<br>u in n

Za dodatne informacije o prenašanju in nameščanju posodobitev programske opreme glejte priročnik za upravljavca za sistem za programiranje LATITUDE, modela 3300.

opreme in posredno pri uporabi prednosti teh posodobitev v zvezi z delovanjem naprave ASS, pulznega generatorja ali programerja modela 3300. Rezervna metoda je, da vam lokalni predstavnik družbe Boston Scientific zagotovi posodobitve programske opreme na pogonu USB. ke opreme). Uporabník lahko izbere,<br>lati in izbrati posodobitve med tistim<br>neščanju posodobitev programske c<br>imiranje LATITUDE, modela 3300<br>akasnitve pri nameščanju posodobit<br>teh posodobitev v zvezi z delovanjer<br>modela 330 Exporting the state operation and the training and the principle range of the principle range of the principle value of the principle value of the principle value of the principle value of the principle value of the princi ATITUDE, modela 3300.<br>ATITUDE, modela 3300.<br>pri nameščanju posodobitev pr<br>dobitev v zvezi z delovanjem naj<br>300. Rezervna metoda je, da valobitve programske opreme na p Fördan version.<br>Föräldrad version. Använd efter den starten happen happen happen en specifical efter an analytic program skap<br>itve programske opreme na po UDE, modela 3300<br>
dimeščanju posodobitev programske<br>
ev v zvezi z delovanjem naprave<br>
Rezervna metoda je, da vam lokalni<br>
de programske opreme na pogonu US

## UPORABA OMREŽIJ IN MOŽNOST POVEZAVE

Sistem za programiranje LATITUDE zagotavlja ethernetno, brezžično in mobilno povezavo za prenos programske opreme. Možnost povezave Bluetooth® je na voljo za prenos podatkov (npr. v prenosnik) in tiskanje. Za prikaz morebitnih omrežnih povezav glejte [Slika 1.](#page-7-1)

<span id="page-7-0"></span>Za vzpostavitev povezave in konfiguriranje funkcij omrežja in možnosti povezave glejte [»Uporaba funkcij omrežja in možnosti povezave« na strani 8](#page-11-1) pred poizvedovanjem pripomočka.

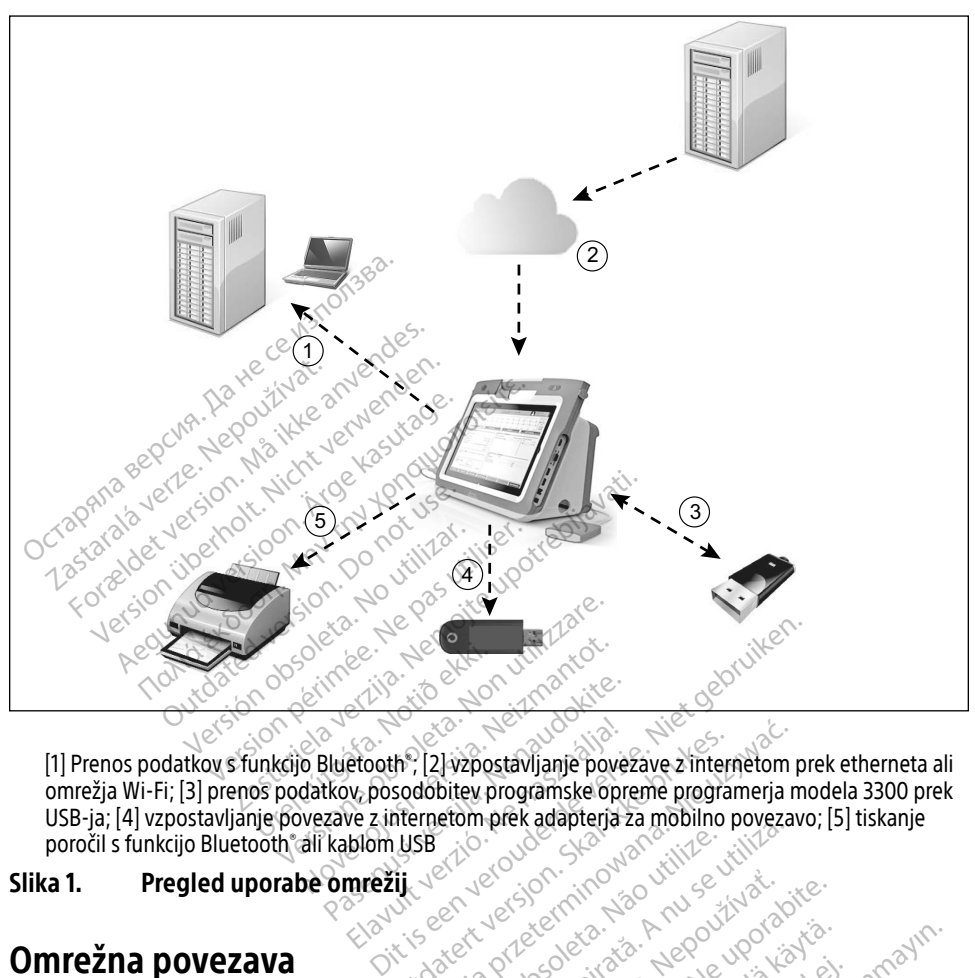

[1] Prenos podatkov s funkcijo Bluetooth®, [2] vzpostavljanje povezave z internetom prek etherneta ali omrežja Wi-Fi; [3] prenos podatkov, posodobitev programske opreme programerja modela 3300 prek USB-ja; [4] vzpostavljanje povezave z internetom prek adapterja za mobilno povezavo; [5] tiskanje poročil s funkcijo Bluetooth® ali kablom USB Notið ekki. Notið ekki.<br>Notið ekki. Notið ekki.<br>Notið Bluetooth, 21 vzpos.<br>Notið Bluetooth, 21 vzpos.<br>Netpekkov, posodobitev.pr New Beath of the Contraction Passaure Company of the Superior Passaure Company of the Superior Company of the Superior Company of the Superior Company of the Company of the Company of the Company of the Company of the Company of the Company of the Com etooth , [2] vzpostavljanje pover<br>we z internetom prek adapterja z<br>we z internetom prek adapterja z<br>blom usB<br>mrežij At la internetom prekadapteria za mobilno powszawać.<br>
Matematic version. Skal ikke brukes. Nie używać.<br>
Wersja przezerwiecie przezerwicznego w przezerwiecie w przezerwicznego w przezerwicznego w przez wieku przez<br>
Matemati

#### <span id="page-7-1"></span>Slika 1. Pregled uporabe omrežij

#### Omrežna povezava

Sistem za programiranje LATITUDE zagotavlja možnost ethernetne in mobilne povezave ter možnost povezave Wi-Fi, Bluetooth® in USB. Version of the members of the utilizer Zastaraná verzia. Nepoužívať. Vanhentune in mobilitie povez Fördad version.<br>Fördad version. Använd efter den starter version.<br>Föräldrad version. Används efter den starter version.<br>Föräldrad version. Används version. Används version.

#### Ethernetna in mobilna povezava ter povezava Wi-Fi

Vzpostavitev povezave z omrežjem IT zagotavlja pretok informacij med programerjem modela 3300, omrežjem in napravami v omrežju. Omrežna povezava se uporablja za prenos programske opreme iz zaščitenega strežnika družbe Boston Scientific, sinhronizacijo datuma Güncel olmayan sürüm. Kullanmayın.<br>Güncel olmayan sürüm. Kullanmayın.<br>Güncel olmayın. Kullanmayın.<br>Güncel olmayın. Kullanmayın. Kullanmayın.<br>Güncel olmayın. Kullanmayın. <span id="page-8-0"></span>in časa notranje ure programerja modela 3300 ter uporabo aplikacije Heart Connect za vzpostavitev spletnega srečanja, kjer je to mogoče. Prenosi programske opreme se pridobijo v strežniku družbe Boston Scientific, varno pošljejo prek interneta in prejmejo prek ethernetne ali mobilne povezave oz. povezave Wi-Fi sistema za programiranje LATITUDE.

V danem času uporablja sistem za programiranje LATITUDE le enega od načinov vzpostavljanja povezave za vzpostavitev povezave z omrežjem. Način vzpostavljanja povezave, ki bo uporabljen, se določi v skladu z naslednjim prednostnim vrstnim redom: ethernetna povezava, povezava Wi-Fi in mobilna povezava. Če želite na primer uporabljati mobilno povezavo, vendar že imate vzpostavljeno ethernetno povezavo, ima prednost slednja.

Če način vzpostavljanja povezave z največjo prednostjo ni na voljo, bo programer LATITUDE modela 3300 samodejno preklopil na naslednji prednostni način vzpostavljanja povezave z omrežjem.

Če noben od treh možnih načinov vzpostavljanja povezave z omrežjem ni na voljo, se v<br>zgornjem levem kotu programerja modela 3300 prikaže slika »No Network Connected«<br>(Ni povezanih omrežiji).<br> $\sum_{n=1}^{\infty}$  and  $\sum_{n=1}^{\infty$ zgornjem levem kotu programerja modela 3300 prikaže slika »No Network Connected«<br>(Ni povezanih omrežiji)<br> **THE SOLUS DE CONNECTE DE CONNECTE DE CONNECTE DE CONNECTE DE CONNECTE DE CONNECTE DE CONNECTE DE CONNECTE DE CONNEC** (Ni povezanih omrežij). modela 3300 samodejno preklopil na naslednji prednosti z omrežjem.<br>Za celoten seznam slik glejte »Ikone stanja« na strani 23.<br>Za celoten seznam slik glejte »Ikone stanja« na strani 23. rnjem levem kotu programerj<br>povezanih omrežiji.<br>**Zastarala verze. Nepoužívate.**<br>zeloten seznam slik glejte »lko<br>uba **omreži**la verze. ben od treh možnih načinov vzpostav<br>jem levem kotu programerja modela<br>vezanih omrežiji.<br> $\frac{1}{2}$ <br>anvendes. Må ikke anvendes stanja<br>oten seznam slik glejte »ikone stanja<br>a **omrežja** m levem kotu programerja modela 3:<br>
zanih omrežiji.<br>
en seznam slik glejte » lkohe stanja«<br>
en seznam slik glejte » lkohe stanja«<br> **omrežja** & <sup>verwe</sup>nden.

#### Izguba omrežja

Če pride do izgube omrežja (etherneta, Wi-Fi-ja ali mobilnega omrežja) in povezave z omrežjem ob ponovnem delovanju omrežja ni mogoče znova vzpostaviti, je v nadaljevanju opisanih nekaj dejanj za obnovitev: Alexandro version. Alexandro version. Alexandro version. Alexandro version. Alexandro version. Alexandro version. Alexandro version. Alexandro version. Alexandro version. Alexandro version. Alexandro version. Alexandro ver Eric Solid Barbara<br>
Die Standard version between 1980<br>
The omrežia (etherneta, Wi-FF)<br>
delovanju omrežia ni mogoče zr m slik glejte »lkone stanja «ha strani<br>**Januar (1999)**<br>Januar (1999)<br>Januar (1999)<br>Januar (1999)<br>Experimée de pas utiliser.<br>Experimée de pas utiliser.<br>Compétia. Wi-Fis (1999)<br>Compétia. Wi-Fis (1999) Zastarjela verzija. Nemockvarija. Nemockvarija. Nemockvarija. Nemockvarija. Nemockvarija. Nemockvarija. Nemockvarija. Nemockvarija. Nemockvarija. Nemockvarija. Nemockvarija. Nemockvarija. Nemockvarija. Nemockvarija. Nemock Eja (etilefirela, wish-ja ali hiobillega<br>I omrežja hi mogoče znova vzpostavit<br>Kcij omrežja. Wi-Frodklopite etherneti<br>Ia Wi-Frodklopite etherneti<br>Is kcij ethernetnega omrežja<br>Strethernetnega omrežja a (etherneta, Wi-Fi-ja ali mobilnega<br>mrežja hi mogoče znova vzpošťavi<br>j omrežja Wi-Fi-odklopite ethernet<br>Wi-Fi:

- Za obnovitev funkcij omrežja Wi-Fi odklopite ethernetni kabel in znova zaženite dejavnost omrežja Wi-Fi. Pasia Wi-Frodklopite ethernetni<br>Pasia Wi-Frodklopite ethernetni<br>Pasenetnega omrežja<br>Dilnega omrežja, počistite in zno
- Za obnovitev funkcij ethernetnega omrežja znova priklopite ethernetni kabel in znova zaženite dejavnost ethernetnega omrežja.
- Za obnovitev funkcij mobilnega omrežja, počistite in znova potrdite potrditveno za obnovitev funkcij omrežja Wi-Frodklopite ethernetni kabel in znova zaženite<br>
dejavnost omrežja Wi-Frodklopite ethernetni kabel in znova<br>
za obnovitev funkcij ethernetnega omrežja<br>
Za obnovitev funkcij mobilnega omrežja, priklopite kabel za mobilno povezavo. ta, Wi-Fi-ja ali mobilnega omrežja) in poveza<br>mogoče znova vzpošťaviti, je v nadaljevanju<br>wi-Fi odklopite ethernétni kabel in znova za:<br>thega omrežja<br>ga omrežja, počístite in znova potrdite potrdi<br>ga omrežja, počístite in Intezia. Nova priklopije etnemeni k<br>Intezia. počistite in znova potrdite potr<br>Versia. Počistite in znova potrdite potr<br>Version international priklopijen<br>Version international priklopijen<br>Version international priklopijen<br>V počístite in znova potrdite potrditv<br>l'adapter za mobilno povezávo) ali r<br>lopljen med aktivno funkcijo omrežj<br>ana.<br>rogramské opreme preverite stanje<br>vrenos. Če izvedba kljub temu ni usp
- Če je ethernetni kabel odstranjen ali priklopljen med aktivno funkcijo omrežja (prenos), se funkcija omrežja prekine in ni dokončana.
- Za obnovitev nedokončanega prenosa programske opreme preverite stanje omrežja in povezavo ter poskusite znova izvesti prenos. Če izvedba kljub temu ni uspešna, se obrnite na tehnično službo družbe Boston Scientific Corporation prek podatkov na zadnji platnici tega priročnika ali pa se obrnite na lokalnega predstavnika družbe Boston Scientific. pter za mobilno povezavo) ali p<br>en med aktivno funkcijo omreži:<br>en med aktivno funkcijo omreži:<br>smske opreme preverite stanje c<br>ss. Če izvedba kljub temu ni uspe Förda version.<br>Föräldrad version. Använd efter stand en det används ske opreme preverite stanje or<br>The radio version. Används version.<br>The radio version of the production.<br>The radio version of the production. za mobilno povezavo) ali pa znova<br>Gedaktivno funkcijo omrežja (prenos)<br>Geopreme preverite stanje omrežja<br>Güvedba kljub temu ni uspešna, se<br>fickorporation prek podatkov na<br>lokalnega predstavnika družbe Bosto

#### <span id="page-9-0"></span>Bluetooth®

Povezava Bluetooth® se uporablja za komunikacijo s tiskalniki z omogočeno funkcijo Bluetooth® za tiskanje podatkov o bolniku in poročil ter za komunikacijo z drugim računalnikom za prenos podatkov o bolniku v sistem LATITUDE Link.

Za obnovitev nepopolnega prenosa podatkov prek funkcije Bluetooth® poskusite znova izvesti prenos. Če izvedba kljub temu ni uspešna, se obrnite na tehnično službo družbe Boston Scientific Corporation prek podatkov na zadnji platnici tega priročnika ali pa se obrnite na lokalnega predstavnika družbe Boston Scientific.

#### USB

Podatke o bolniku in poročila je mogoče natisniti prek tiskalnika, povezanega prek USB-ja, ali shraniti na pogon USB za prenos v drugo napravo za tiskanje.

Za obnovitev nepopolnega prenosa podatkov prek pogona USB poskusite znova izvesti prenos ali pa uporabite drug pogon USB. Če izvedba kljub temu ni uspešna, se obrnite na tehnično službo družbe Boston Scientific Corporation prek podatkov na zadnji platnici tega priročnika ali pa se obrnite na lokalnega predstavnika družbe Boston Scientific. Za obnovitev nepopolnéga přenosa podá<br>ali pa uporabite drug pogón USB. Če izverzili<br>službo družbe Boston Scientific Corporati<br>pa se obrnite na lokalnega představníka<br>**NANJA OPREMA** Octatke o bolniku in poročila je mogoče<br>hraniti na pogon USB za prehos v drugi<br>a obnovitev nepopolnega prenosa pod<br>li pa uporabite drug pogon USB. Če izve<br>lužbo družbe Boston Scientific Corporat<br>a se obrnite na lokalnega For a population of the preference and alternative version. We are the preference and alternative dividends of the set of the preference of the preference of the set of the set of the set of the set of the set of the set o vitev nepopolnega prenosa podatko<br>orabite drug pogon USB. Če izvedba<br>Iružbe Boston Scientific Corporation<br>prnite na lokalnega predstavnika druž<br>NA ZUNANJA OPREMA Eer nepopolnega prenosa podatkov prek po<br>Tabite drug pogon USB. Če izvedba kljub ter<br>Zbe Boston Scientific Corporation prek pod<br>The na lokalnega predstavnika družbe Boston<br>Aegunud version. Manuar predstavniku družbe Boston

Izbirno zunanjo opremo je mogoče uporabljati s sistemom za programiranje LATITUDE. Pri prodajnem predstavniku družbe Boston Scientific se pozanimajte, katero zunanjo opremo lahko uporabljate. Outdated version. De version. De version. De version. De version. De version. De version. De version. De version. De version. De version. De version. De version. De version. De version. De version. De version. De version. VANJA OPREMA Raspredstavnika družbe Boston Scientific<br>
MJA OPREMA<br>
NO je mogoče uporabljati s sistemom za protavati.<br>
ku družbe Boston Scientific se pozanimajte<br>
date zunanjo opremo, konfigurirate medici.<br>
potrebljava verzije upotreblj mogoče uporabljati s sistemom za<br>vužbe Boston Scientific se pozanim<br>zunanjo opremo, konfigurirate me<br>da je sistem skladen z zahtevami i<br>501-1 za medicinske električne siste<br>otikajte se istočasno bolnika in dos

OPOMBA: Če dodate zunanjo opremo, konfigurirate medicinski sistem, zato morate zagotoviti, da je sistem skladen z zahtevami iz 16. klavzule standarda IEC/EN 60601‑1 za medicinske električne sisteme. Transfere stora Scientific se pozanim<br>
Idružbe Boston Scientific se pozanim<br>
te zunanjo opremo, konfigurirate met<br>
iti, da je sistem skladen z zahtevami iz<br>
160601-1 za medicinske električne sistem<br>
dotikajte se istočasno mjo opremo, konfigurirate medi<br>
sistem skladen z zahtevami iz<br>
za medicinske električne sistem<br>
te se istočasno bolnika in dosto<br>
ogramiranje LATITUDE Elavult verzió. Ne használja is a használja is a használja is a használja is a használja is a használja is a h<br>Elavult verdicinske električne sisteme.<br>Se istočásná bolnika in dostopnih prikli<br>a miranje LATITUDE.<br>Se istočás uporabljati s sistemom za programiranje LATI<br>ton Scientific se pozanimajte, katero zunanjo<br>premo, konfigurirate medicinski sistem, zato<br>em skladen z zahtevami iz 16. klavzule standa<br>edicinske električne sisteme.<br>enterior s mo, konfigurirate medicinski sistem, zatkladen z zahtevami iz 16. klavzule stand<br>inske električne sisteme.<br>časno bolnika in dostopnih priključkov<br>ije LATITUDE.<br>ija oprema, priključena na sistem za proteve glede uhajavega t

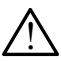

**OPOZORILO:** Ne dotikajte se istočasno bolnika in dostopnih priključkov ali nezaščitenih<br>vodnikov sistema za programiranje LATIFUDE<br>example the second second the second second second second second second second second seco vodnikov sistema za programiranje LATITUDE.

POZOR: Čeprav mora izbirna zunanja oprema, priključena na sistem za programiranje LATITUDE, izpolnjevati zahteve glede uhajavega toka za tržne izdelke, morda ne izpolnjuje strožjih zahtev glede uhajavega toka za medicinske izdelke. Posledično je treba vso zunanjo opremo hraniti zunaj bolnikovega okolja.<br>Skalnik Sno bolnika in dostopnih priključkov<br>LATIFUDE.<br>Versiume expirativno utiliza.<br>Versiume expirativno expirativno expressione.<br>Versiume experience izdue utilizare izdue utilizare izdue izdue izdue izdue izdue izdue izdue izdue **Zastaraná verzia. Nepoužívač**<br>
Zastaraná verzia. Nepoužívatel različica.<br>
Različica. Nepoužívať za tržne izdelke<br>
Majavega toka za medicinske izdelke<br>
The stock website.<br>
The stock website. priključena na sistem za progran<br>uhajavega toka za tržne izdelke,<br>vega toka za medicinske izdelke,<br>vega toka za medicinske izdelke.<br>maj bolnikovega okolja. Föråldrad version. Använd ej. Sena na sistem za programiranje<br>Svega toka za tržne izdelke, morda ne<br>toka za medicinske izdelke. Posledičr<br>bolnikovega okolja.<br>Cena posledičra posledičra posledičra posledičra posledičra posledičra posledičra posledičra p

### Zunanji tiskalnik

Sistem za programiranje LATITUDE podpira širok nabor zunanjih tiskalnikov USB. Za priključitev ustreznega kabla tiskalnika USB 2.0 ali 3.0 glejte navodila ([»Povezave« na strani 7](#page-10-1)).

OPOMBA: Tiskalniki USB 3.0 lahko podatke za tiskanje obdelajo hitreje kot različice USB 2.0.

Podprti so tudi nekateri tiskalniki Bluetooth® . Glejte [»Možnost povezave Bluetooth®«](#page-16-1)  [na strani 13](#page-16-1).

#### <span id="page-10-0"></span>DisplayPort za zunanji monitor

Za prikaz zaslona programerja lahko uporabite zunanji video ali digitalni monitor (ali enakovredno napravo), ki se lahko sinhronizira s katero koli frekvenco vodoravnega optičnega branja.

- OPOMBA: Za priključitev zunanjih monitorjev na DisplayPort na programerju je morda potreben adapter in/ali kabel.
- OPOMBA: Oprema, priključena na zunanje povezave, mora biti skladna z veljavnimi standardi (npr. IEC/EN 60950-1 za opremo za obdelovanje podatkov ter IEC/EN 60601-1 za medicinsko opremo).

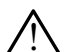

**A OPOZORILO:** Uporaba kakršnih koli kablov ali dodatne opreme s sistemom za<br>Diprogramiranje LATITUDE, ki jih ne zagotovi ali določi družba Boston Scientific, lahko privede do povečanih elektromagnetnih emisij, zmanjšane elektromagnetne odpornosti ali električnega šoka sistema za programiranje LATITUDE. Če priklapljate tovrstne kable ali dodatno opremo na sistem za programiranje LATITUDE, vključno z uporabo razdelilnih letev (MSO), morda s tem konfigurirate medicinski sistem in ste odgovorni za zagotavljanje skladnosti sistema z zahtevami iz 16. klavzule standarda IEC/EN 60601-1 za medicinske električne sisteme. all elektrichega soka siste<br>
kable ali dodatno opremo<br>
razdelilnih letev (MSO), m<br>
zagotavljanje skladnosti<br>
za medicinske električne Rable ali dodatho opremo na sistem za programiranje LATITUDE, vključno z uporabo razdelilnih letev (MSO), morda s tem konfigurirate medicinski sistem in ste odgovorni zagotavljanje skladnosti sistema z zahtevami iz 16. kl **OPOZORILO:** Uporaba kakršníh h<br>programiranje LATITUDE-ki jih n<br>privede do povečanih elektroma<br>ali električnega šoka sistema za<br>kable ali dodatno opremo na sis<br>razdelilnih letev (MSO), morda s<br>zagotavljanje skladnosti sist privede do povecanih elektromagne<br>ali električnega šoka sistema za pro<br>kable ali dodatno opremo na sistem<br>razdelilnih letev (MSO), morda s ten<br>zagotavljanje skladnosti sistema z z<br>za medicinske električne sisteme. alle alle dodathologien us sistema za programade la dodathologien na sistema za della dodathologien alle sklad<br>nordial sklad hosti sistema z za za medicinske električne sistema z za<br>ca medicinske električne sistema z za

<span id="page-10-1"></span>

# Stranska plošča za zdravnika (leva stran) Curiske elektriche sisteme. Version observatives.

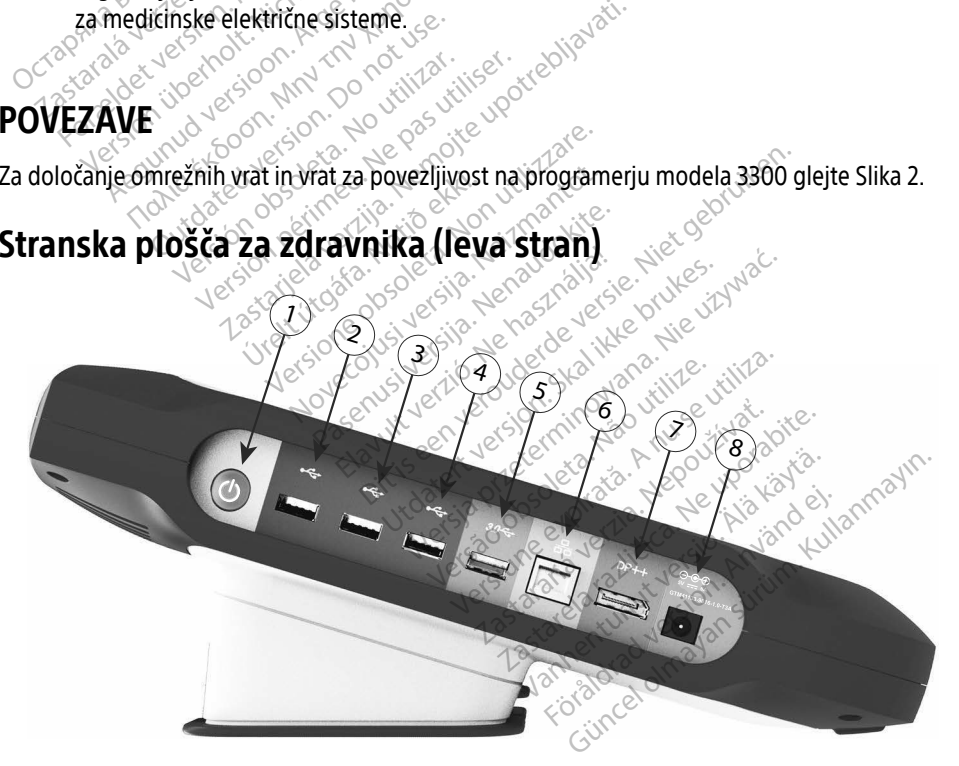

<span id="page-10-2"></span>[1] gumb za vklop/izklop (ON/OFF) [2] vrata USB 2.0 [3] vrata USB 2.0 [4] vrata USB 2.0 [5] vrata USB 3.0 [6] ethernetna vrata [7] izhod DisplayPort [8] električni priključek za napajanje z enosmernim tokom (za napajalni adapter modela 6689)

#### Slika 2. Leva stranska plošča sistema za programiranje LATITUDE

## <span id="page-11-1"></span><span id="page-11-0"></span>UPORABA FUNKCIJ OMREŽJA IN MOŽNOSTI POVEZAVE

#### Priključki omrežnih in povezljivostnih kablov

Po potrebi izvedite naslednje priključitve na levi strani sistema za programiranje LATITUDE.

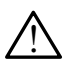

! OPOZORILO: Uporaba kakršnih koli kablov ali dodatne opreme s sistemom za programiranje LATITUDE, ki jih ne zagotovi ali določi družba Boston Scientific, lahko privede do povečanih elektromagnetnih emisij, zmanjšane elektromagnetne odpornosti ali električnega šoka sistema za programiranje LATITUDE. Če priklapljate tovrstne kable ali dodatno opremo na sistem za programiranje LATITUDE, vključno z uporabo razdelilnih letev (MSO), morda s tem konfigurirate medicinski sistem in ste odgovorni za zagotavljanje skladnosti sistema z zahtevami iz 16. klavzule standarda IEC/EN 60601-1 za medicinske električne sisteme. razdelilnih letev (MSO), morda s<br>zagotavljanje skladnosti sistema<br>za medicinske električne sisteme<br>za medicinske električne sisteme<br>**1.** Ethernet: Če želite vzpostaviti<br>ethernetni kabel samo v ethernetni kabel samo v ether

1. Ethernet: Če želite vzpostaviti povezavo z lokalnim omrežjem (LAN), priključite ethernetni kabel samo v ethernetna vrata.

OPOMBA: Pri uporabi komunikacij prek funkcije Bluetooth® ali omrežja LAN je treba dokončati dodatne korake. Glejte [»Možnost ethernetne povezave« na](#page-19-1)  strani 16 in [»Možnost povezave Bluetooth®« na strani 13](#page-16-1). **1.** Ethernet: Če želite vzper<br>
ethernetní kabel samo<br> **OPOMBA:** Pri uporabí<br>
dokončati dokončati<br>
zastaralí 16 jn<br>
zastaralí 16 jn<br>
zadapter za mobilno pov

2. Mobilno omrežje: Za vzpostavitev povezave z mobilnim omrežjem najprej priključite adapter za mobilno povezavo na kabel za mobilno povezavo, nato pa kabel za mobilno povezavo priključite v vrata USB (glejte [»Slika 15. Priključitev adapterja za](#page-21-0)  [mobilno povezavo na programer modela 3300« na strani 18\)](#page-21-0). za medicinske električne sisteme<br>
Ethernet: Če želite vzpostaviti po<br>
ethernetnikabel samo v ethernet<br> **OPOMBA:** Pri uporabi komunika<br> **OPOMBA:** Pri uporabi komunika<br>
dokončati dodatne ko<br>
skotavite skrani 16 in »Možnost<br> Ethernet: Če želite vzpostaviti pove<br>
ethernetni kabel samo v ethernetni<br> **OPOMBA:** Pri uporabi komunikacij<br>
dokončati dodatne kora<br>
dokončati dodatne kora<br>
strani 16 in »Možnost po<br>
Mobilno omrežje: Za vzpostavitev<br>
adapt thernetni kabel samo v ethernetna<br> **PPOMBA:** Pri uporabi komunikacij<br>
dokončati dodatne korak<br>
strani 16 in »Možnost po<br>
Mobilno omrežje: Za vzpostavitev p<br>
Mobilno povezavo priključite v vrata<br>
mobilno povezavo priključit EFFREE SCREAM ACCEDENT ACCEDENT ACCEDENT ACCEDENT ACCEDENT AND A DIRECT STAR IT doctorate doctor of the material of the state. Glejt<br>
Strani 16 in »Možnost povezave is strani 16 in »Možnost povezave is bilno omrežje: Za v Strani 16 in »Možnost pov<br>**Ino omrežje:** Za vzpostavitev p<br>ter za mobilno povezavo na kab<br>no povezavo priključite v vrata<br>no povezavo na programer mo<br>**JBA:** Pri prvi uporabi adapteria<br>NBA: Pri prvi uporabi adapteria o omrežje: Za vzpostavitev poveza<br>za mobilno povezavo na kabel za m<br>povezavo příključite v vrata USB (g<br>povezavo na programer modela 3:<br>A: Při prvi uporabi adapterja za mo<br>korak (glejte »Možnost mobilne<br>i monitor: Za prikl dokoncati dodatne korake. Glejte »Moznost<br>trani 16 in »Možnost povezave Bluetooth®<br>ne**žje:** Za vzpostavitev povezave z mobilno<br>nobilno povezavo na kabel za mobilno pov<br>rezavo na programer modela 3300« na stra<br>ezavo na prog

OPOMBA: Pri prvi uporabi adapterja za mobilno povezavo je treba dokončati začetni korak (glejte »Možnost mobilne povezave« na strani 17).

- 3. Zunanji monitor: Za priključitev zunanjega monitorja priključite kabel digitalnega zaslonaa v izhodni priključek DisplayPort. Prepričajte se, da je monitor priključen na zunanji vir napajanja. Za ustrezen prikaz vsebine je morda pri nekaterih monitorjih treba odstraniti in znova vstaviti priključek DisplayPort za ponovno sinhronizacijo videa. 3. Zunanji monitor: Za priključitev zunanjega monitoria priključite kabel digitalnega<br>
zaslona<sup>a</sup> v izhodni priključek DisplayPort. Prepričajte se, da je monitor priključen na<br>
zunanji vir napajanja. Za ustrezen prikaz vse ávo ná programer moder<br>*prvi uporabi adapterja za*<br>rak (glejte »Možnost mobi<br>dní priključek DisplayPort<br>ajanja. Za ustrezen prikaz ve priključite v vrata USB (glejte »Sli<br>vera programer modela 3300« na<br>vervenski adapterja za mobilno po<br>versione obsoleta. Non utilize povezare.<br>Versione priključite v zamanjega monito.<br>Versione v za utilizare.<br>Non utiliz Na programer modela 3300% ha s<br>uporabi adapterja za mobilno po<br>lejte »Možnost mobilne povezav<br>la priključitev zunanjega monitoriključek DisplayPort. Prepričajte<br>a. Za ustreżen prikaz vsebine je r<br>nova vstaviti priključek D priblija. Za mobilne povezave<br>Ite.»Možnost mobilne povezave<br>priključitev zunanjega monitoria<br>Ključek DisplayPort. Prepričajte<br>Za ustrezen prikaz vsebine je m<br>va vstaviti priključek DisplayPor<br>Mučitev zunanjega tiskalnika I ramer modela 3300« na strani 18).<br>1 adapterja za mobilno povezavo je treba dok<br>1 adapterja za mobilno povezave versitani 17).<br>1 učitev zunanjega monitorja priključite kabel<br>1 ek DisplayPort. Prepričajte se, da je monitor p
- v ustrezna vrata USB na programerju modela 3300. Nato se prepričajte, da je tiskalnik priključen na zunanji vir napajanja. Viključek DisplayPort za ponovno sir<br>Versium versi utiliza. Najport za ponovno sir<br>Versium modela. 3300. Nato se prepričajte.<br>The LATITUDE ima funkcijo Bluetooth<br>Anje s tiskalniki s funkcijo Bluetooth ga tiskalnika USB priključite ustrezer<br>nodela 3300. Nato se prepričajte, da<br>ATITUDE ima funkcijo Bluetooth\*, kr.<br>s tiskalniki s funkcijo Bluetooth\*. Gle<br>poth\*\* na strani 13.
	- OPOMBA: Sistem za programiranje LATITUDE ima funkcijo Bluetooth®, ki jo lahko uporabite za povezovanje s tiskalniki s funkcijo Bluetooth®. Glejte [»Možnost povezave Bluetooth®« na strani 13](#page-16-1). Skallinka OSD prikijache distlezer<br>Ila 3300. Nato se prepričajte, da<br>UDE ima funkcijo Bluetooth<sup>\*</sup>, ki j<br>Kalniki s funkcijo Bluetooth\*. Gle<br><sup>8</sup> na strani 13. Föräldrad version. Güncel olmayan sürüm. Kullanmayının a funkcijo Bluetooth", ki jo lahko<br>Güncel olmayın. Kullanmayın. Kullanmayın.<br>Kullanmayın. Kullanmayın. Kullanmayın.<br>Estrant 13.

a. Za priključitev nekaterih kablov zaslona v DisplayPort je morda potreben adapter DisplayPort.

#### <span id="page-12-0"></span>Nastavitev uporabe omrežij in možnosti povezave

Če je sistem za programiranje LATITUDE vklopljen, počakajte, dokler se ne prikaže glavni zaslon, kar traja največ eno minuto. Glavni zaslon se prikaže, kot prikazuje [Slika 3](#page-12-1).

Na dnu zaslona je gumb »Utilities« (Pripomočki), ki omogoča dostop do informacij in nastavitvenih funkcij sistema za programiranje LATITUDE, vključno z možnostjo »Network Setup« (Nastavitev omrežja).

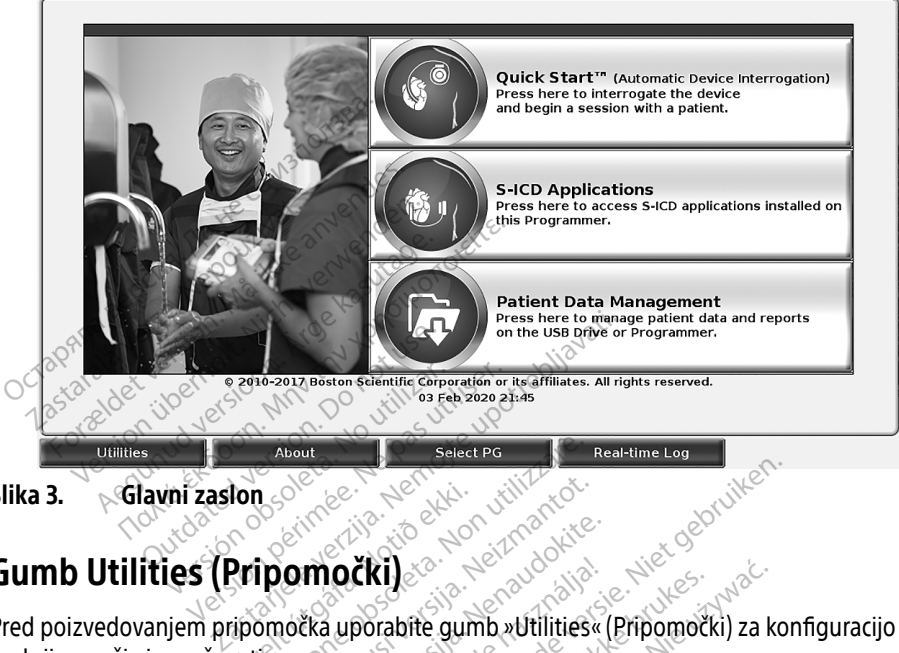

<span id="page-12-1"></span>Slika 3. Glavni zaslon

## Gumb Utilities (Pripomočki)

Pred poizvedovanjem pripomočka uporabite gumb »Utilities« (Pripomočki) za konfiguracijo funkcij omrežja in možnosti povezave. lon<br>Pripomočki)<br>Pripomočka uporabite gum<br>ipomočka uporabite gum Versione obsoleta. Non utilizzare. Noveco de Sala Maria Versija.

Če kliknete gumb »Utilities« (Pripomočki), se prikažejo izbire zavihka podokna »Utilities« (Pripomočki). Zavihek »Network Setup« (Nastavitev omrežja) prikaže zavihke »Wireless« (Brezžično), »»Bluetooth®«, »Ethernet & Proxy« (Ethernet in posredniški strežnik) ter »Cellular Adapter« (Adapter za mobilno povezavo), kot prikazuje Slika 4. močki)<br>Pasenus versija. Nenaudokite.<br>Eka uporabite. Gumb. Nellities.<br>Pasenusi versija. Nena u pomočki), se prikažejo izbire.<br>Setup. (Nastavitev. omrežja) pr **IOČKI)**<br>Euporabite gumb »Utilities«<br>Cave<br>močki), se prikažejo izbire za<br>etup«(Nastavitev omrežja) pr<br>net & Proxy«(Ethernet in pos **Cij**<br>Stabile gumb »Utilities« (Pripomočki) za konstantie gumb »Utilities« (Pripomočki) za konstanties<br>Ki), se prikažejo izbire zavihka podokna »Utilities<br>Wersterminowana. Nie używać zavihke<br>Wersterminowana. Nie używać prz e prikažejo izbire zavihka pod<br>stavitev omrežja) prikaže zavi<br>xy« (Ethernet in posredniški st<br>xy« (Ethernet in posredniški st<br>programiranje LATITUDE, mo<br>tte and Time« (Datum in ura) t Drikažejo izbire zavihka podokna »<br>A vitev omrežja) prikaže zavihke »<br>We (Ethernet in posredniški strežnik)<br>prikazuje Slika 4.<br>Ogramiranje LATITUDE, modela 33<br>and Time «(Datum in ura) ter» Sof Lev omrežja) prikaže zavihke » Wirele<br>Ethernet in posredniški strežnik) ter<br>ikazuje Slika 4.<br>Izaniranje LATITUDE, modela 3300.<br>Ind Time « (Datum in ura) ter» Software

Glejte priročnik za upravljavca za sistem za programiranje LATITUDE, modela 3300, za dodatne funkcije možnosti »Setup« (Nastavitev), »Date and Time «(Datum in ura) ter »Software Update«<br>(Posodobitev programske opreme).<br>The state of the state of the state of the state of the state of the state of the state of the s (Posodobitev programske opreme). met in posredniški strežník) ter »<br>uje Slika 4.<br>Iranje LATITUDE, modela 3300, ž<br>mex (Datum in ura) ter »Softwar<br>a<sup>32</sup> käytä.<br>a<sup>32</sup> käytä. Salka 4.<br>The LATITUDE, modela 3300, 28<br>ex (Datum in ura) ter. Software<br>are a student ef. and an inter-The posted of the state of the state of the state of the state of the state of the state of the state of the state of the state of the state of the state of the state of the state of the state of the state of the state of

<span id="page-13-0"></span>

| Enable Wi-Fi                                                | DC:53:60:CC:0A:65        |                      | <b>Scan Again</b>    |
|-------------------------------------------------------------|--------------------------|----------------------|----------------------|
| Name                                                        | <b>Signal Strength</b>   | <b>V</b> Security    | <b>Status</b>        |
| <b>BSC-Guest</b>                                            | $\widehat{\mathfrak{S}}$ | WPA2-PSK             | <b>Not Connected</b> |
| DIRECT-4E-HP OfficeJet 200                                  | i?                       | WPA2-PSK             | <b>Not Connected</b> |
| DIRECT-CA-HP OfficeJet 250                                  | é?                       | WPA2-PSK             | <b>Not Connected</b> |
| <b>NHA 86</b>                                               | €                        | WPA2-PSK             | <b>Not Connected</b> |
| DIRECT-3E-HP Officelet 200                                  | $\widehat{\bullet}$      | WPA2-PSK             | <b>Not Connected</b> |
| CenturyLink2748                                             | ó                        | WPA/WPA2-PSK         | <b>Not Connected</b> |
| HP-Print-96-Laserlet 200                                    | ক                        | None                 | <b>Not Connected</b> |
|                                                             |                          |                      |                      |
| <b>Utilities</b><br>About                                   | <b>Select PG</b>         | <b>Real-time Log</b> |                      |
| Utilities (Pripomočki) - Network Setup (Nastavitev omrežja) |                          |                      |                      |

Slika 4. Utilities (Pripomočki) – Network Setup (Nastavitev omrežja)

#### Zavihek Network Setup (Nastavitev omrežja) – pregled

Zavihek »Network Setup« (Nastavitev omrežja) zagotavlja možnost povezave z omrežji in napravami prek protokolov omrežja Wi-Fi, Bluetooth® , ethernetnega in mobilnega omrežja. Za vrata omrežne povezave na programerju modela 3300 glejte [Slika 2 na strani 7.](#page-10-2) Utilities<br> **Zastaral Utilities (Pripomočívatel)**<br>
Vihek Network Setup (Nastav<br>
Vihek »Network Setup (Nastav<br>
View Metwork Setup (Nastav Formalistes<br>Formalistes (Pripomočki) – Network<br>Setup (Nastavitev c<br>Pripomočki) – Network<br>Setwork Setup (Nastavitev omrežja<br>Vami prek protokolov omrežja Wi-Fi, E<br>Prirežne povezave na programerju m Utilities<br>
Utilities (Pripomočki) – Netwo<br>
K Network Setup (Nastavitev on<br>
»Network Setup (Nastavitev omrežji<br>
mi prek protokolov omrežja Wi-Fi, Blue<br>
nežne povezave na programerju mo Utilities (Pripomočki) – Networ<br>Network Setup (Nastavitev om<br>Jetwork Setup (Nastavitev omrežja<br>Prek protokolov omrežja Wi-Fi, Blue<br>Zne povezave na programerju mod<br>Stavitev »Wireless« (Brezžično) vzp Internatives (Pripomočki) – Network Setup<br>
twork Setup (Nastavitev omrežja)<br>
work Setup (Nastavitev omrežja)<br>
work Setup (Nastavitev omrežja) zagota<br>
rek protokolov omrežja Wi-Ei, Bluetooth<br>
e povezave na programerju mode

- <span id="page-13-1"></span>• Nastavitev »Wireless« (Brezžično) vzpostavi povezavo z javnimi/nezaščitenimi omrežji, Nastavitev »Wireless« (Brezzicho) vzpostavi povezavo z Javnimi/ nezascitenimi on<br>omrežji WPA-PSK in WPA2-PSK ter omrežji Wi-Fi (glejte »Možnost brezžične (Wi-Fi)<br>povezave« na strani 10)<br>Nastavitev Bluetooth »vzpostavi pove [povezave« na strani 10](#page-13-2)). ork Setup« (Nastavitev omrežja)<br>Ork Setup« (Nastavitev omrežja)<br>Korotokolov omrežja Wi-Fi, Blue<br>Dovezave na programerju mode<br>New Wireless« (Brezžično) vzp<br>WPA-PSK in WPA2-PSK ter omre versión (Nastavitev omrežja) zagota.<br>Vezave na programerju modela 330<br>Vezave na programerju modela 330<br>Ver**Wireless«** (Brezžično) vzpostavi<br>PA-PSK in WPA2-PSK ter omrežji Wi<br>v **Bluetooth** vzpostavi povezavo z<br>V Blue**tooth** etup (Nastavitev omrežja) – pregled<br>p« (Nastavitev omrežja) zagotavlja možno<br>kolov omrežja Wi-Fi, Bluetooth\*, ethernetne<br>ve na programerju modela 3300 glejte Slik<br>lireless« (Brezžično) vzpostavi povezavo z<br>Sk in WPA2-PSK t Star (Brezžično) vzpostavi povezav<br>Versione obsoleta. Non utilizzare.<br>Versione obsoleta. Non utilizzare.<br>10).<br>Nožnost povezave Bluetooth® « na<br>Nožnost povezave Bluetooth® « na<br>net & Proxy« (Ethernet in posredni žično) vzpostavi povezavo z javnimi/nezaščiť<br>SK ter omrežji Wi-Fi (glejte »Možnost brezžičn<br>stavi povezavo z drugo napravo, kot je zunan<br>ovezave Bluetooth®« na strani 13)<br>XXX (Ethernet in posredniški strežnik) vzposta<br>Možn
- Nastavitev Bluetooth® vzpostavi povezavo z drugo napravo, kot je zunanji tiskalnik ali računalnik (glejte »Možnost povezave Bluetooth®« na strani 13).
- Nastavitev »Ethernet & Proxy« (Ethernet in posredniški strežnik) vzpostavi povezavo z lokalnim omrežjem (glejte »Možnost ethernetne povezave« na strani 16). vzpostavi povezavo z drugo napostavi povezavo z drugo napost<br>ost povezave Bluetooth®« na straniske<br>ejte »Možnost ethernetne pove<br>me zahteve glede konfiguracije

OPOMBA: Za specifične zahteve glede konfiguracije se obrnite na lokalnega wetooth<sup>s</sup> vzpostavi povezavo z drugo napravo, kot je zunanji tiskalni<br>ijte »Možnost povezave Bluetooth®« na strani 13)<br>thernet & Proxy« (Ethernet in posredniški strežnik) vzpostavi poveza<br>režjem (glejte »Možnost ethernetn tehnično službo družbe Boston Scientific Corporation prek podatkov na zadnji platnici tega priročnika. povezavo z drugo napravo, kot je zuna<br>zave Bluetooth®« na strani 13)<br>Ethernet in posredniški strežnik) vzposi<br>most ethernetne povezave« na strani 16<br>we glede konfiguracije se obrnite na lok<br>na IT ali IS, Za nadaljnje infor hernet in posredniški strežnik) vzpos<br>Sist ethernetne povezave« na strani 1<br>*glede konfiguracije se obrnite na loi<br>II ali IS, ža nadaljnje informacije se*<br>De Boston Scientific Corporation prek<br>iročnika.<br>apter za mobilno po Reflexive povezávek ha straní<br>Ji IS. Za nadaljnje informacije se<br>oston Scientific Corporation pre<br>ilka<br>Tr za mobilno povezávo vzpost<br>nobilné povezávek na strani 17 **Example informacije se obrnite na lokalne**<br>S. Za nadaljnje informacije se obrnostica.<br>On Scientific Corporation prek poor<br>a mobilno povezavo vzpostavi po<br>bilne povezave « na Strani 17). **Za nadalinje informacije se obrn**<br>L*Scientific Corporation prek pod*<br>mobilno povezavo) vzpostavi po<br>Ine povezave« na strani 17). daljnje informacije se obrnite na

• Nastavitev »Cellular Adapter« (Adapter za mobilno povezavo) vzpostavi povezavo z mobilnim omrežjem (glejte »Možnost\mobilne povezave« na strani 17).<br>**ost brezžične (Wi-Fi) povezave**<br>st brezžične r Fientific Corporation prek poda

#### <span id="page-13-2"></span>Možnost brezžične (Wi-Fi) povezave

Možnost brezžične povezave zagotavlja naslednje funkcije:

- Wi-Fi podpira le naslavljanje z dinamičnim IP-jem  $\frac{1}{2}$ a specifikacije Wi-Fi glejte Tabela 1 [na strani 22](#page-25-1)).
- Uporabniki Wi-Fi lahko vzpostavijo povezavo z javnim/nezaščitenim omrežjem, omrežjem WPA-PSK in WPA2-PSK.
- Možnost povezave Wi-Fi je mogoče omogočiti in onemogočiti z gumbom »Enable Wi-Fi« (Omogoči Wi-Fi) (glejte [Slika 4 na strani 10](#page-13-1)).
- Stolpce je mogoče razvrstiti glede na »Name« (Ime), »Signal Strength« (Moč signala), »Security« (Varnost) in »Status« (Stanje). Seznam oddajnih omrežij Wi-Fi je mogoče osvežiti s pritiskom gumba »Scan Again« (Ponovno išči).
- Uporabniki lahko vzpostavijo povezavo z omrežjem prek zaslona »Wi-Fi Details« (Podrobnosti o omrežju Wi-Fi), ki ga je mogoče priklicati z gumbom za povečavo, ki je levo od imena omrežja Wi-Fi.
- Omrežja Wi-Fi, pri katerih je treba potrditi določila in pogoje, številsko geslo ali drugo interakcijo, niso združljiva s programerjem modela 3300. Zasloni programerja lahko še vedno prikažejo sporočilo »Connected« (Vzpostavljena povezava) pri nezdružljivem omrežju Wi-Fi.
- Uporabniki lahko omrežja preimenujejo z imeni, ki jih laže prepoznajo, in sicer z uporabo možnosti »Alias Name« (Vzdevek) na zaslonu »Wi-Fi Details« (Podrobnosti o omrežju Wi-Fi) (glejte Slika 8 na strani 13). merakcijo, filso združijiva s progreše<br>Se vedno prikažejo sporočilo »Comerežju Wi-Fi.<br>
• Uporabniki lahko omrežja preime<br>
možnosti »Aljaš Name« (Vzdevek<br>
Wi-Fi) (glejte Slika 8 na strani 13).<br>
• Uporabniki lahko konfigurir • Uporabniki lahko omrežja<br>možnosti »Alias Name« (V<br>Wi-Fi) (glejte Slika 8 na sti<br>- Uporabniki lahko konfigui<br>- Zomrežji Wi-Fi, kadar so z<br>- V programer modela 3300 Uporabniki lahko omrežja preimenu<br>možnosti »Alias Name« (Vzdevek) na<br>Wi-Fi) (glejte Slika 8 na strani 13).<br>Uporabniki lahko konfigurirajo siste<br>z omrežji Wi-Fi, kadar so znotraj dos<br>V programer modela 3300 je mogoč<br>omrežji
	- Uporabniki lahko konfigurirajo sistem tako, da samodejno (ali ročno) vzpostavi povezavo z omrežji Wi-Fi, kadar so znotraj dosega.
	- V programer modela 3300 je mogoče shraniti več omrežij Wi-Fi in povezava s temi omrežji bo samodejno vzpostavljena, ko je izvedena prva vzpostavitev povezave. Če dodate dodatna omrežja in je pri tem preseženo število petih vnosov, bodo ta omrežja nadomestila prejšnje vnose. Jporabniki lahko omrežja preimenuje<br>nožnosti »Alias Name« (Vzdevek) na z<br>Vi-Fi) (glejte Slika 8 na strani 13).<br>Verabniki lahko konfigurirajo sistem<br>omrežji Wi-Fi, kadar so znotraj dose<br>Programer modela 3300 je mogoče<br>mrežj znosti »Alias Name« (vzdevek) na za<br>Fi) (glejte Slika 8 na strani 13).<br>Prabniki lahko konfiguriraĵo sistem t<br>mrežji Wi-Fi, kadar so znotraj doseg.<br>rogramer modela 3300 je mogoče s<br>režji bo samodejno vzpostavljena, k<br>date d osti »Alias Name« (Vzdevek) na zaslonu »<br>| (glejte Slika 8 na strani 13)<br>!<br>| bniki lahko konfigurirajo sistem tako, da<br>| ežji Wi-Fi, kadar so znotraj dosega.<br>| grame modela 3300 je mogoče shraniti<br>!<br># dodatna omrežja in je ji Wi-Fi, kadar so znotraj dosega<br>amer modela 3300 je mogoče s<br>bo samodejno vzpostavljena, k<br>dodatna omrežja in je pri tem p<br>stila prejšnje vnose.<br>Če uporabnik vzpostavi poveza. ver modela 3300 je mogoče shraniti<br>Vamodejno vzpostavljena, ko je izvodatna omrežja in je pri tem preseže<br>Ila prejšnje vnose.<br>Version prežju poteka prenos iz stregi<br>Vi-Fi) omrežju poteka prenos iz stregi<br>Pjanje treba znova ko konfigurirajo sistem tako, da samodejno<br>"kadar so znotraj dosega.<br>odela 3300 je mogoče shranjti več omrežij<br>iodejno vzpostavljena, ko je izvedena prva<br>a omrežja in je pri tem preseženo število p<br>ejšnje vnose.<br>orabnik vz
	- OPOMBA: Če uporabnik vzpostavi povezavo z ethernetnim omrežjem, ko v brezžičnem (Wi-Fi) omrežju poteka prenos iz strežnika ali v strežnik, se prenos ustavi in bo to dejanje treba znova zagnati. Prikaže se informativno sporočilo, da je v aplikaciji prišlo do napake. Odklopite ethernetni kabel in znova zaženite brezžični prenos. šnje vnose<br>
	Silje vnose<br>
	Silje versija. Novezavo z ethernetni<br>
	mrežju poteka prenos iz strežnika ali<br>
	Ireba znova zagnati. Prikaže se inform<br>
	Ireba znova zagnati. Prikaže se inform<br>
	Ireba zave Wi-Fi za Indonezijo ni dovo<br> vežja in je pri tem preseženo števil<br>Vežja in je pri tem preseženo števil<br>Sik vzpostavi povezavo z ethernetne<br>Ziju poteka prenos iz strežnika ali<br>ba znova zagnati, Prikaže se informa<br>pake. Odklopite ethernetni kabel<br>ovezav postavi povezavo z ethernetnin<br>poteka prenos iz strežnika ali v<br>nova zagnati. Prikaže se informa<br>e. Odklopite ethernetni kabel in<br>ave Wi-Fi za Indonezijo ni dovol<br>so specifične le za Indonezijo.<br>i) omrežja pteka prenos iz strežnika ali v<br>va zagnati. Prikaže se informa<br>Odklopite ethernetni kabel in<br>8 specifične le za Indonezijo.<br>8 specifične le za Indonezijo.<br>9 mrežja Le pri tem presezeno stevilo petin vnosov, pod<br>
	avi povezavo z ethernetnim omrežjem, ko v k<br>
	ka prenos iz strežnika ali v strežnik, se prenos<br>
	zagnati. Prikaže se informativno sporočilo, da<br>
	klopite ethernetni kabel in zno gnati. Prikaže se informativno sportopite ethernetni kabel in znova zaž<br>opite ethernetni kabel in znova zaž<br>Fi za Indonezijo ni dovoljena zarad<br>cifične le za Indonezijo<br>zija<br>e naslednje korake. renos iz streżnika ali v streżnik, se prenostilo, c<br>nati, Prikaże se informativno sporočilo, c<br>ite ethernetni kabel in znova zażenite ł<br>za Indonezijo ni dovoljena zaradi zahte<br>naslednje korake:<br>mogoči Wi-Fi) za iskanje omr
	- OPOMBA: Možnost povezave Wi-Fi za Indonezijo ni dovoljena zaradi zahtev glede konfiguracije, ki so specifične le za Indonezijo.<br>**zžičnega IWi-Fi<sup>za</sup>mraši**a

#### Nastavitev brezžičnega (Wi-Fi) omrežja

Za nastavitev komunikacij Wi-Fi izvedite naslednje korake:

- 1. Kliknite gumb »Enable Wi-Fi« (Omogoči Wi-Fi) za iskanje omrežij (Slika 5). OPOMBA: Ko je omrežje Wi-Fi omogočeno, ostane vklopljeno. Za onemogočanje povezave Wi-Fi kliknite gumb »Enable Wi-Fi« (Omogoči Wi-Fi), da odstranite kljukico. 3. Kliknite gumb »Enable Wi-Fi« (Omogoči Wi-Fi) za iskanje omrežji (Slika 5).<br> **OPOMBA:** Ko je omrežje Wi-Fi omogočeno, ostane vklopljeno. Za onemogočanje<br>
povezave Wi-Fi kliknite gumb »Enable Wi-Fi« (Omogoči Wi-Fi), da<br>
o migoriezijo in govoljena zalad<br>ne le za Indonezijo.<br>slednje korake.<br>nogoči Wi-Fi) za iskanje omrež<br>mogočeno, ostane vklopljeno. donezijo ni dovoljena zaradi zahte<br>Ve za Indonezijo.<br>Politički politički politički politički politički politički politički politički<br>goči Wi-Fi) za iskanje omrežij (Slika<br>gočeno, ostane vklopljeno. za one<br>gumb »Enable Wi-F Zastaraná vezděla zastaraná verzia.<br>Zastaraná vezděla različica. Nepoužívate.<br>Zastaraná verzia. Nepoužívate.<br>Zastarela verzia. Nepoužívate. Nepoužívate.<br>Zastarané vezděla vezděla vezděla vezděla.<br>Zastarané vezděla vezděla Sinake:<br>[Vanhen](#page-15-1)der version version (Slika 5)<br>Vanhender version version version (Slika 5)<br>Vanhender version version version version (Slika 6)<br>Vanhender version version version version version version version version version Elistanje omrežij (Slika 5)<br>Charles omrežij (Slika 5)<br>Je Wi-Fi« (Omogoči Wi-Fi), da<br>Guncel od Slika 7)<br>Charles of Slika 7).<br>Charles of Slika 7).<br>Charles of Slika 7).
- 2. Programer poišče vsa razpoložljiva omrežja (Slika 6).
- 
- 4. V skladu z zahtevami vnesite Wi-Fi Password (Geslo za Wi-Fi) in izbirno vnesite »Alias Name« (Vzdevek) ([Slika 8](#page-16-2)).
- 5. Kliknite gumb »Automatically join this network« (Samodejno se pridruži temu omrežju), da vzpostavite povezavo s tem omrežjem Wi-Fi, ko je znotraj dosega ([Slika 8](#page-16-2)).

6. Kliknite gumb SAVE (SHRANI), nato pa zaprite okno »Wi-Fi Details« (Podrobnosti o omrežju Wi-Fi) ([Slika 8](#page-16-2)).

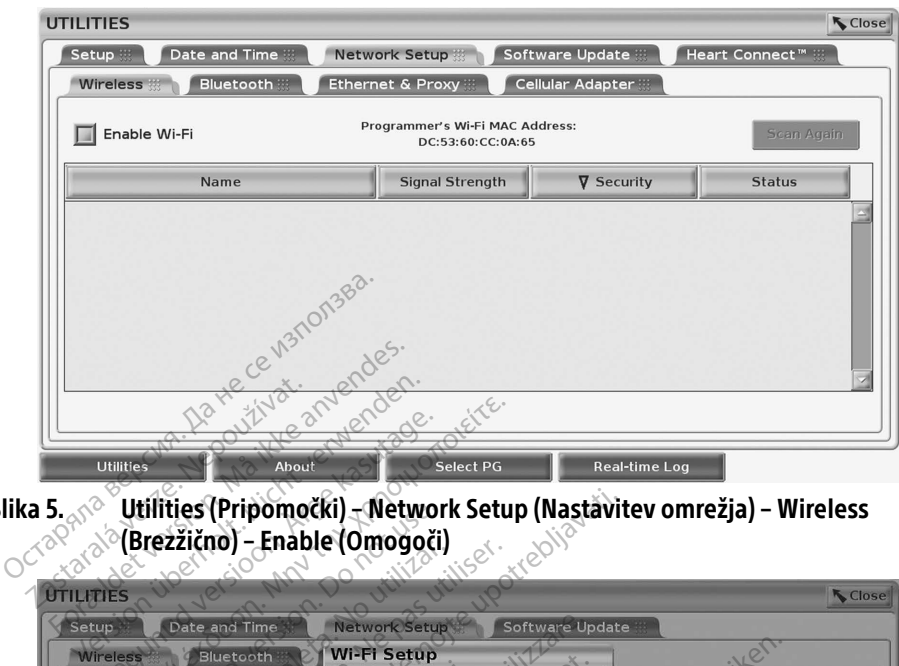

<span id="page-15-0"></span>Slika 5. Utilities (Pripomočki) – Network Setup (Nastavitev omrežja) – Wireless (Brezžično) – Enable (Omogoči)

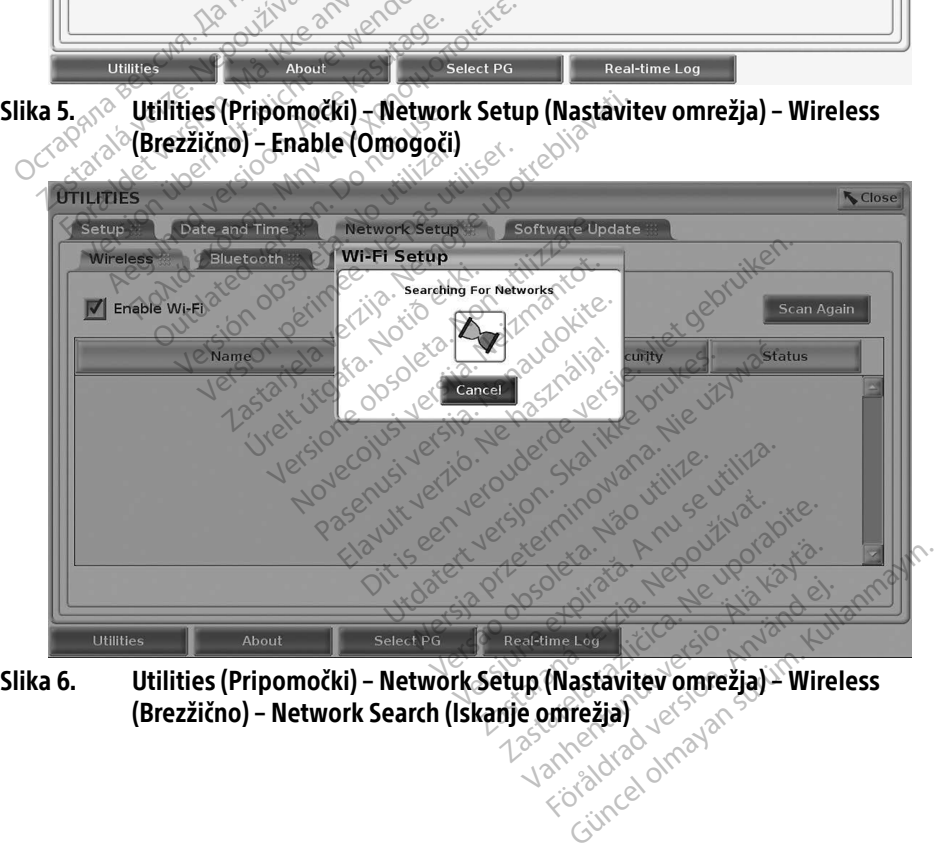

<span id="page-15-1"></span>

<span id="page-16-0"></span>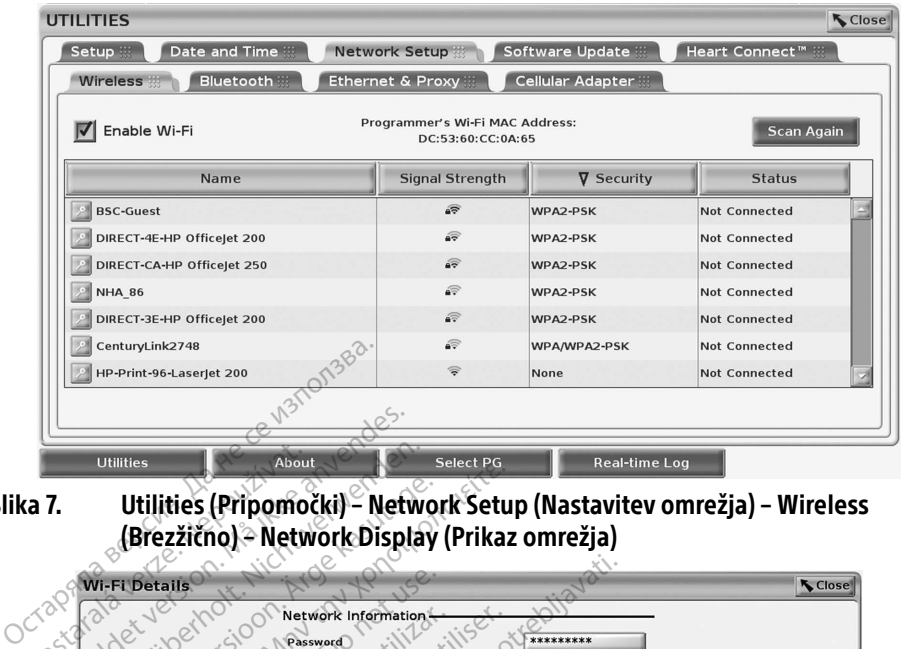

<span id="page-16-3"></span>Slika 7. Utilities (Pripomočki) – Network Setup (Nastavitev omrežja) – Wireless (Brezžično) – Network Display (Prikaz omrežja)

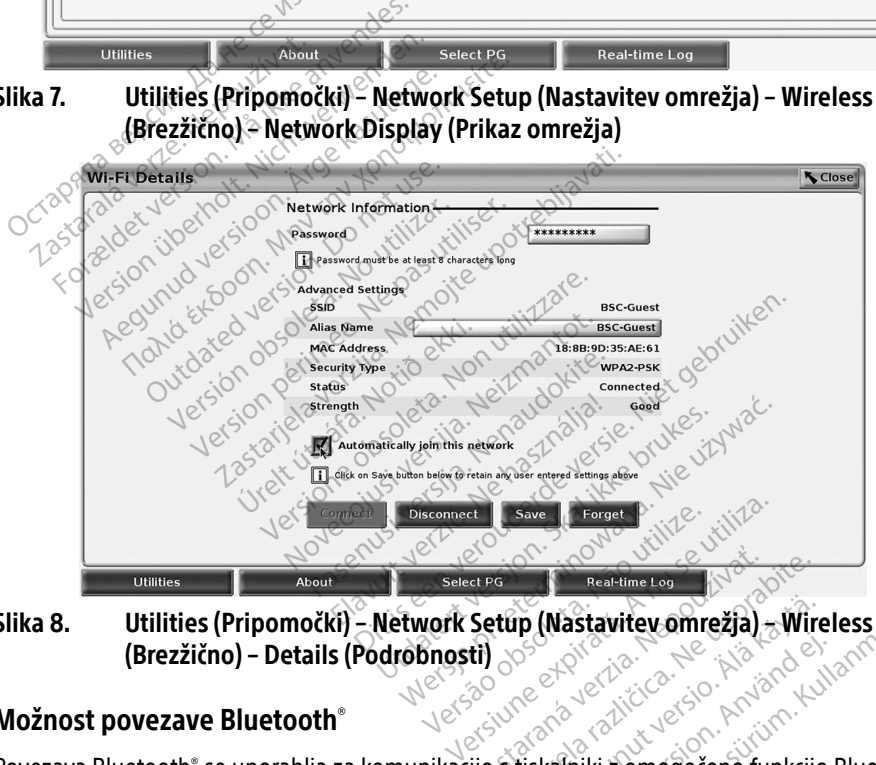

Slika 8. Utilities (Pripomočki) – Network Setup (Nastavitev omrežja) – Wireless (Brezžično) – Details (Podrobnosti) Expression (Mastavitev omrežía) Zastarela različica. Ne uporabite.

#### <span id="page-16-1"></span>Možnost povezave Bluetooth®

Povezava Bluetooth® se uporablja za komunikacijo s tiskalniki z omogočeno funkcijo Bluetooth® in komunikacijo z drugim računalnikom za prenos podatkov o bolniku v sistem LATITUDE Link. Föräldrad version. Använd en staten version.<br>Använd version. Använd en staten version.<br>Använd version. Använd en staten version.<br>Använd en staten version. Använd version.

<span id="page-16-2"></span>OPOMBA: Tablični računalniki, telefoni in druge mobilne naprave niso podprti za možnost povezave Bluetooth® s sistemom za programiranje LATITUDE. Vanhender omrežja) – Wireless<br>
Güncel oli käytä. Kullanmar<br>
Tiskalniki z omogočeno funkcijo Bluetooth<br>
Jaakov o bolniku v sistem LATITUDE Link.<br>
Probilne naprave niso podprti za možno.<br>
programiranje LATITUDE.

Ko je seznanitev prek funkcije Bluetooth® odobrena, ostane vklopljena. Programer si zapomni povezavo in prihodnje vzpostavitve povezave z napravo (računalnikom, prenosnikom ali tiskalnikom s funkcijo Bluetooth® ) so izvedene samodejno.

#### *Nastavitev računalnika s funkcijo* Bluetooth®

Za omogočanje komunikacij Bluetooth® in vzpostavitev povezave z računalniki s funkcijo Bluetooth® :

- 1. Kliknite gumb »Enable Bluetooth«® (Omogoči Bluetooth) na zaslonu »Bluetooth«® (glejte [Slika 10](#page-17-0)) za začetek iskanja računalnikov s funkcijo Bluetooth® , ki so znotraj dosega (približno 100 m).
- 2. Ko je iskanje dokončano, kliknite gumb »Add« (Dodaj) za **odobritev bližnjega** računalnika s funkcijo Bluetooth® in premik na seznam »Authorized Computers« (Odobreni računalniki). Odobrene računalnike se lahko uporablja za prenos podatkov in prikaz kot ciljnih možnosti na zaslonih za prenos podatkov.
- 3. Če prvič vzpostavljate povezavo z računalnikom s funkcijo Bluetooth, vnesite kodo za vzpostavljanje povezave naprave ali potrdite kodo za vzpostavljanje povezave, poslano iz računalnika.

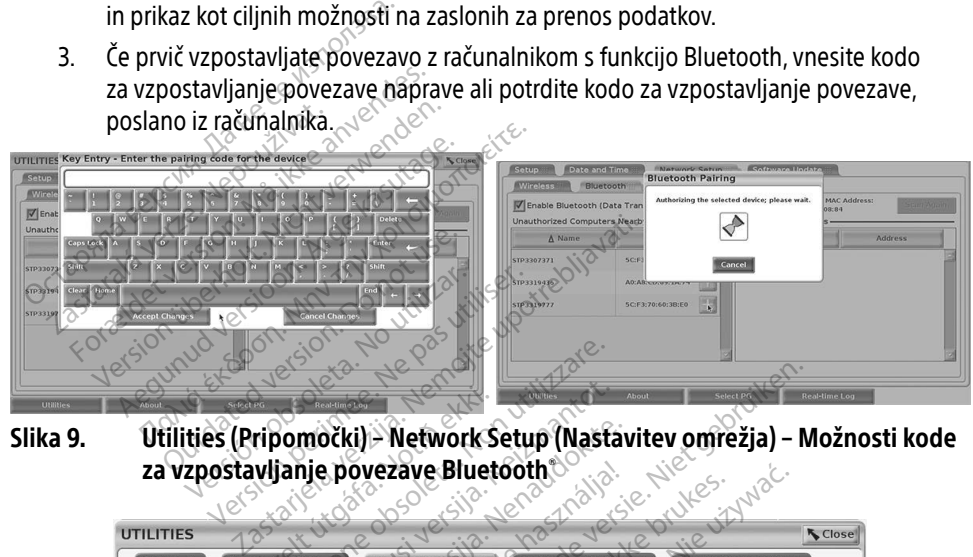

Slika 9. Utilities (Pripomočki) – Network Setup (Nastavitev omrežja) – Možnosti kode za vzpostavljanje povezave Bluetooth®

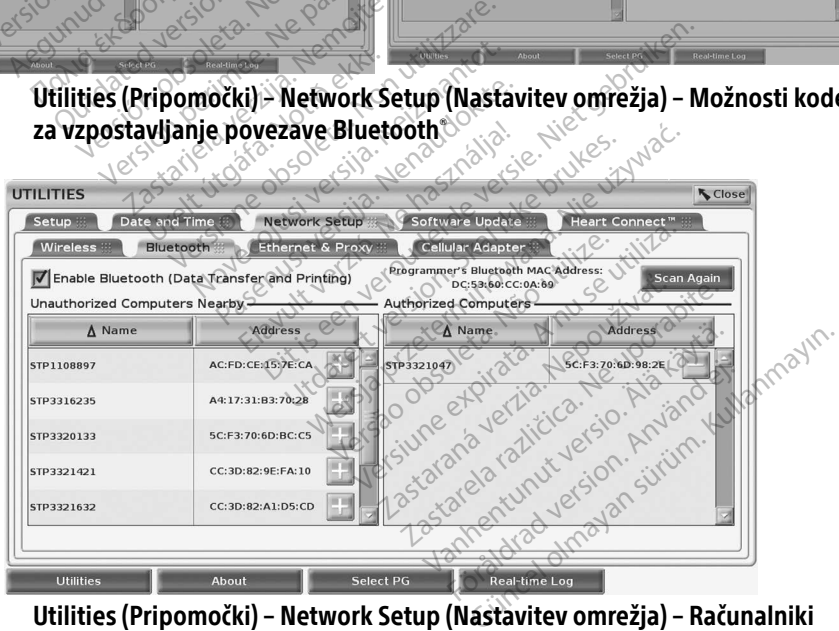

<span id="page-17-0"></span>Slika 10. Utilities (Pripomočki) – Network Setup (Nastavitev omrežja) – Računalniki s funkcijo Bluetooth®

#### *Nastavitev tiskalnika s funkcijo* Bluetooth®

Za vzpostavitev povezave s tiskalniki s funkcijo Bluetooth<sup>®</sup> glejte [Slika 11](#page-18-0) in izvedite naslednje:

- 1. Prepričajte se, da je gumb »Enable Bluetooth«® (Omogoči Bluetooth) na zavihku »Bluetooth®« potrjen (glejte [Slika 10 na strani 14](#page-17-0)).
- 2. Kliknite zavihek »About« (Vizitka) na dnu zaslona.
- 3. Kliknite zavihek »System Information« (Informacije o sistemu).
- 4. Kliknite izbirni gumb »USB Printer« (Tiskalnik USB) in nato gumb »Scan« (Poišči) v pojavnem oknu
- 5. Ko je pregledovanje dokončano, kliknite gumb »Add« (Dodaj) + ob želenem tiskalniku na seznamu »Unauthorized Printers Nearby« (Neodobreni tiskalniki v bližini), da ga dodate na seznam »Authorized Printers« (Odobreni tiskalniki). Glejte [Slika 12](#page-19-2)  na strani 16.

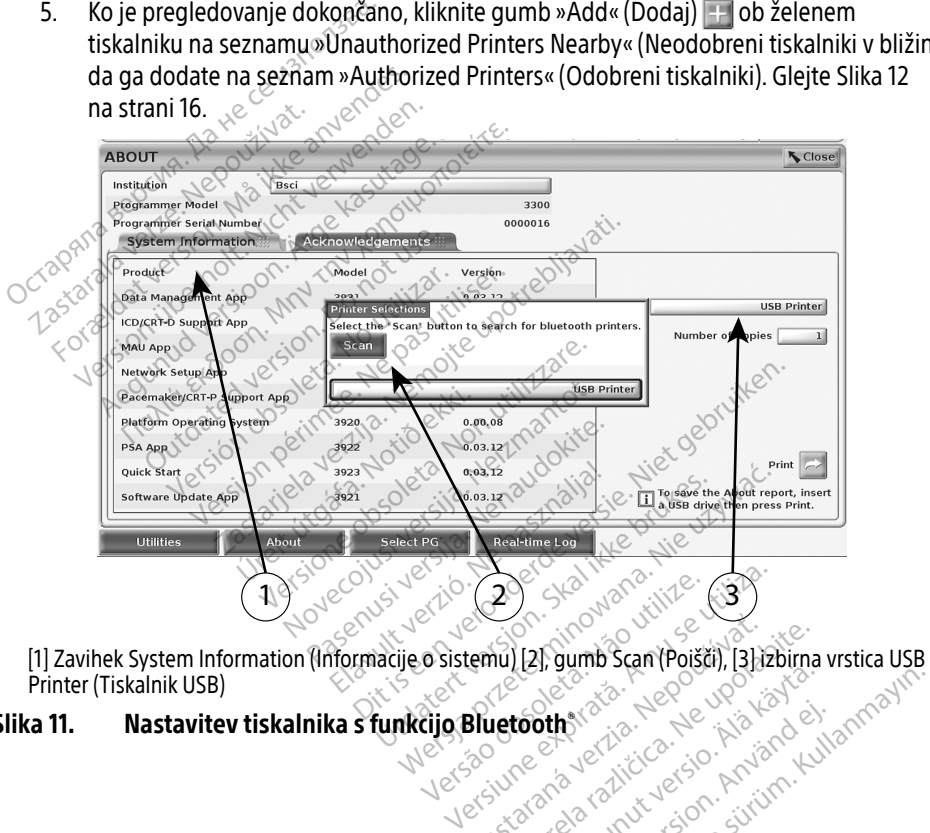

Printer (Tiskalnik USB) Slika 11. Nastavitev tiskalnika s funkcijo Bluetooth® Versão obsoleta. Não utilize. Lastaraná verzia. Nepoužívate. Vanhentundumalan sünesine Güncel olmayan sürüm. Kullanmayın.<br>Salata sürüm. Kullanmayın.<br>Salata sürüm. Kullanmayın.<br>Salata yerayan sürüm.<br>Salata yerayan sürüm.

# <span id="page-18-0"></span>Statischer Newsler<br>Providence version. Använd kullis<br>area valitice ison. Använd kullis<br>area version. Använd kullis<br>shendrad olmalan

<span id="page-19-0"></span>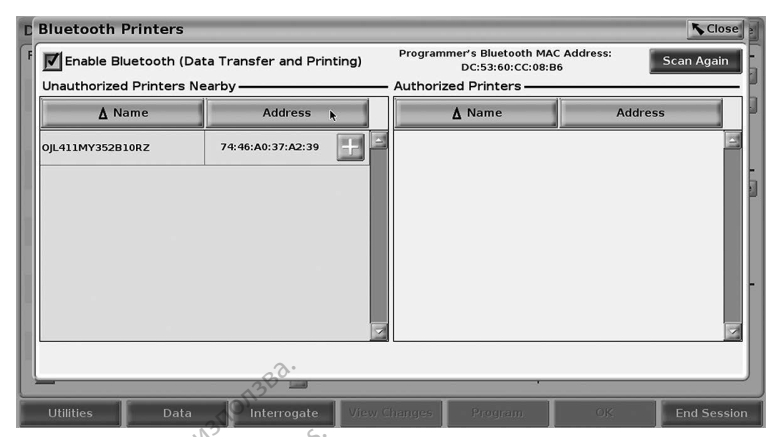

Slika 12. Rezultati iskanja tiskalnikov s funkcijo Bluetooth<sup>®</sup>

<span id="page-19-2"></span>OPOMBA: Uporabnik lahko doda in konfigurira tiskalnike v možnosti izbire tiskalnika tudi v aplikacijah transvenoznih pulznih generatorjev.

OPOMBA: Če je na seznamu »Authorized Printers« (Odobreni tiskalniki) prikazanih več tiskalnikov, izberite želeni tiskalnik in ta ostane izbran, dokler na seznamu »Authorized« (Odobreno) na zaslonu »Bluetooth Printers« (Tiskalniki s funkcijo Bluetooth) ni izbran drug tiskalnik. a 12. **Rezultati iskanja tiskalnikov s funkcijo Bluetooth**<br>
OPOMBA: Uporabnik lahko doda in konfigurira tiskalnike v n<br>
vaplikacijah transvenoznih pulznih generatorjev.<br>
OPOMBA: Če je na seznamu »Authorized Printers« (Odob **Example and Solutions III and Solutions III and Solutions III and Solutions III and Solutions Control and Solutions Control and Solutions Control and Solutions Control and Solutions Control and Solutions Control and Solut OPOMBA:** Uporabnik lahko<br> *x*aplikacijah tran<br> **OPOMBA:** Če je na seznamu<br>
Liskalnikov, izberi<br> *zastaralá verze.*<br> *zastaralá verze.*<br>
Bluetooth) ni izbi MBA: Uporabnik lahko doda in kon<br>
waplikacijah transvenoznih p<br>
WBA: Če je na seznamu »Authorize<br>
wauthorized« (Odobreno) na<br>
»Authorized« (Odobreno) na<br>
» Bluetooth) ni izbran drug tisk<br>
MBA: Imen tiskalnikov ni mogoče u BA: Uporabnik lahko doda in kohn<br>
waplikacijah transvenoznih pu<br>
BA: Če je na seznamu »Authorized<br>
tiskalnikov, izberite želeni tiska<br>
»Authorized« (Odobreno) na z<br>
BLA: Imen tiskalnikov ni mogoče urija Bluetooth omogočena **A:** Uporabnik lahko doda in konfigurira tanak kabilikacijah transvenoznih pulznih gara seznamu »Authorized Printer<br>**A:** Če je na seznamu »Authorized Printer<br>diskalnikov, izberite želeni tiskalnik in<br>»Authorized« (Odobreno tiskalnikov, izberite želeni tiska<br>
»Authorized« (Odobreno) na z<br>
Bluetooth) ni izbran drug tiska<br>
Imen tiskalnikov ni mogoče un<br>Iuetooth "omogočena in so na z<br>
ni tiskalnik La seznamu »Authorized Printers« (Odobien<br>Ikov, izberite želeni tiskalnik in ta ostane izbrized« (Odobreno) na zaslonu »Bluetooth<br>John ni izbran drug tiskalnik<br>Liskalnikov ni mogoče urejati ali spreminjat<br>Iskalnikov ni mog

Če je funkcija Bluetooth® omogočena in so na zaslonu prikazane možnosti tiskanja, bo funkcija uporabila izbrani tiskalnik. Authorized« (Odobreno) na zaslonu<br>luetooth) ni izbran drug tiskalnik<br>nen tiskalnikov ni mogoče urejati ali<br>stooth "omogočena in so na zaslonu"<br>tiskalnik

#### <span id="page-19-1"></span>Možnost ethernetne povezave

Za nastavitve, ki so zahtevane za vzpostavljanje povezave z ethernetnim omrežjem, se obrnite na skrbnika omrežja in glejte Tabela 1 na strani 22. Možnost ethernetne povezave je mogoče kan skrbnika omrežja in glejte Tabela 1 na strani 22. Možnost ethernetne povezave je mogoče kan skrbnika omrežja in glejte Tabela 1 nastaviti na samodejno vzpostavljanje povezave z omrežjem, ko je priključen ethernetni kabel. Istočasno je mogoče opredeliti le eno ethernetno povezavo. Inikov ni mogoče urejati ali spremin<br>mogočena in so na zaslonu prikaza<br>Svezave.<br>Svezave. Non utilizinje povezave z e<br>te Tabela 1 na strani 22. Možnost e<br>postavljanje povezave z omrežjem, dočena in so na zaslonu prikaza Pasence Company of the State Company of the State Company of the State Company of the State Company of the State Company of the State Company of the State Company of the State Company of the State Company of the State Comp ve<br>Vzpostavljanje povezave z ethernetnim omrežje<br>Valia 1 na strani 22. Možnost ethernetne povezav<br>Valia ikke brukes. Ne használi przeziliczne ethernetne<br>Utdatert version. Skal ikke brukes. Ne priključen ethernetne<br>Version. Piero na zaslonu prikázane možnosti tiskanji<br>Distavljanje povezave z ethernetním omrežje.<br>Distavljanje povezave z ethernetním omrežje.<br>Distavljanje povezave z ethernetním omrežje.<br>Distavljanje povezave.<br>Camodeino povezavo.

Za uporabo funkcije »Auto Connect« (Samodejno povezovanje) preverite izbiro »Auto Connect« (Samodejno povezovanje) in nato pritisnite gumb »Connect« (Poveži). Če gumb »Connect« (Poveži) ni pritisnjen, samodejna povezava ne bo omogočena. Version observation de priklijučen et<br>
version observation (A priklijučen et<br>
version observation (A nu se utilization)<br>
version observation (A nu se utilization)<br>
version observation de priklijuček za ethernetna vrata R<br> io povezavo.<br>d povezovanje) preverite izbiro »Aut<br>hb »Connect«(Poveží), Če gumb »Cor<br>o omogočena.<br>priključek za ethernetna vrata RI45 r<br>v. «Socieca»<br>dinodela 3300 so priključek RJ-45. \ vezovanje) preverite izbiro »Auto<br>Connect« (Poveži). Če gumb »Connogočena.<br>Uček za ethernetna vrata RJ45 n<br>Cek za ethernetna vrata RJ45 n<br>dela 3300 so priključek RJ-45. V<br>ca. Za vrata ethernetne povezave

- OPOMBA: Ethernetni kabel priključite le v priključek za ethernetna vrata RJ45 na programerju modela 3300.
- OPOMBA: Ethernetna vrata na programerju modela 3300 so priključek RJ-45. V ta vrata ne priključujte telefonskega priključka. Za vrata ethernetne povezave na programerju modela 3300 glejte [»Slika 2. Leva stranska plošča sistema za](#page-10-2)  [programiranje LATITUDE« na strani 7](#page-10-2). mect« (Povezi). Ce gunib » Colif<br>Jočena.<br>ek za ethernetna vrata RJ45 na<br>la 3300 so priključek RJ-45. V<br>Za vrata ethernetne povezave<br>2. Leva stranska plošča sistem Varije) prevenie izbiro »Auto Connecte<br>ect«(Poveži). Če gumb »Connect«<br>čena;<br>za ethernetna vrata RJ45 na<br>3300 so priključek RJ-45. V ta vrata<br>vrata ethernetne povezave na<br>Leva stranska plošča sistema za
- OPOMBA: Ko je vzpostavljena povezava z ethernetnim omrežjem, omrežje nastavi notranjo uro. Če ethernetna povezava ni uporabljena, lahko pride pri notranji uri do 12-minutnega odstopanja na leto in jo je treba ročno ponastaviti. Če je treba čas notranje ure popraviti, se obrnite na družbo Boston Scientific Corporation prek podatkov na zadnji platnici tega priročnika.

<span id="page-20-0"></span>[Slika 13](#page-20-2) prikazuje nastavitveni zaslon »Ethernet & Proxy« (Ethernet in posredniški strežnik) z vzpostavljeno možnostjo »Auto Connect« (Samodejno povezovanje), [Slika 14](#page-20-3) pa prikazuje parametre, ki so zahtevani pri uporabi posredniškega strežnika.

Za nastavitve posredniškega strežnika kliknite gumb »Use Proxy Server« (Uporabi posredniški strežnik) ([Slika 13](#page-20-2)), nato pa vnesite informacije o posredniškem strežniku, kot določa [Slika 14](#page-20-3).

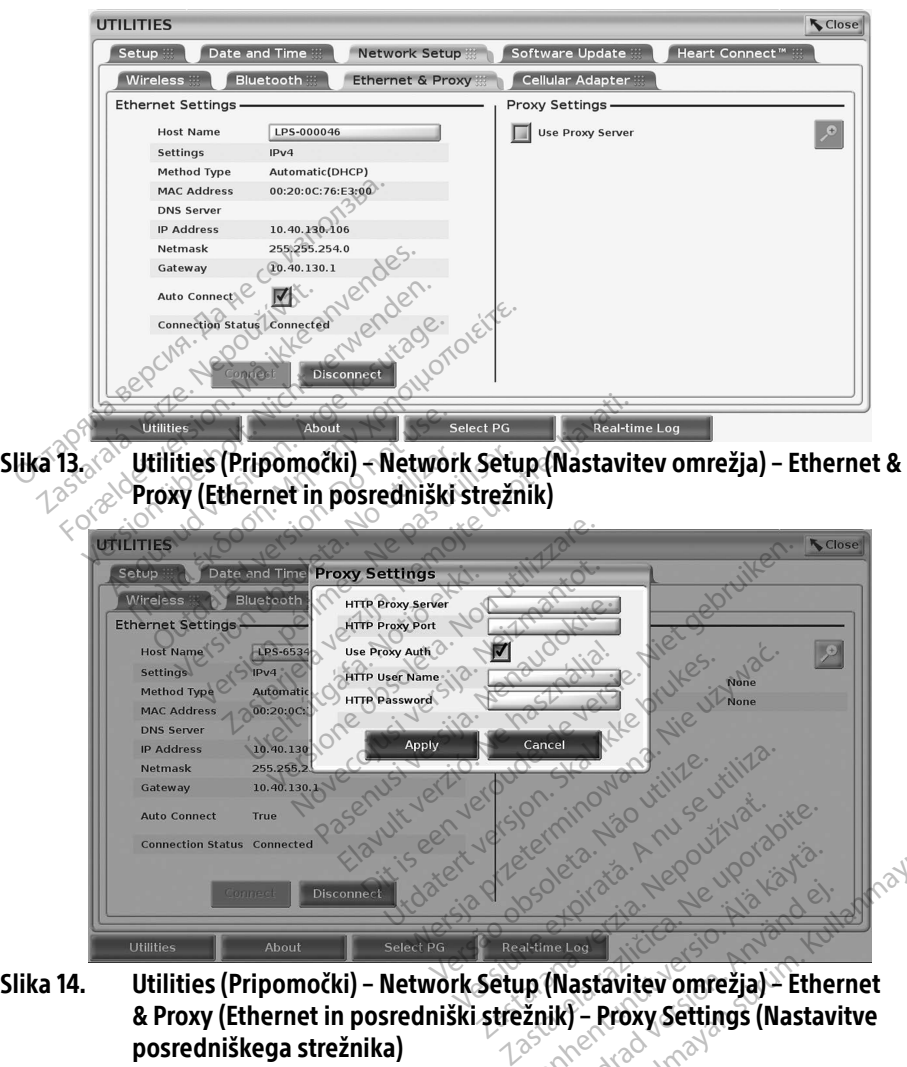

<span id="page-20-3"></span><span id="page-20-2"></span>& Proxy (Ethernet in posredniški strežnik) – Proxy Settings (Nastavitve posredniškega strežnika) Wandel Vanhender version Francischer (Nastavitev omrežja) Güncel olmayan sürüm. Kullanmayın.

#### <span id="page-20-1"></span>Možnostmobilne povezave

Možnost mobilne povezave zagotavlja naslednje funkcije.

• Uporabniki lahko vzpostavijo povezavo z mobilnim omrežjem tako, da kabel za mobilno povezavo in adapter za mobilno povezavo modela 6205 priključijo v vrata USB programerja modela 3300 (glejte [Slika 15](#page-21-0)).

- Možnost mobilne povezave je mogoče omogočiti in onemogočiti z gumbom »Enable Cellular Adapter« (Omogoči adapter za mobilno povezavo) (glejte [Slika 16](#page-22-0)).
- Kartice SIM, ki je predhodno nameščena v adapterju za mobilno povezavo, ne odstranjujte in ne spreminjajte.
- Istočasno je mogoče za omrežno povezavo uporabiti le en adapter za mobilno povezavo. Če dodate dodaten adapter za mobilno povezavo, ne boste izboljšali učinkovitosti delovanja mobilne povezave.
- OPOMBA: Srečanje Heart Connect, pri katerem se uporablja možnost mobilne povezave, mora imeti mobilno povezavo 3G ali višjo.
- OPOMBA: Če uporabnik vzpostavi povezavo z ethernetnim omrežjem ali brezžičnim (Wi-Fi) omrežjem, ko v mobilnem omrežju poteka prenos iz strežnika ali v strežnik, se prenos ustavi in bo to dejanje treba znova zagnati. Prikaže se informativno sporočilo, da je v aplikaciji prišlo do napake. Odklopite ethernetni kabel in prekinite brezžično povezavo, nato pa znova zaženite prenos v mobilnem omrežju.

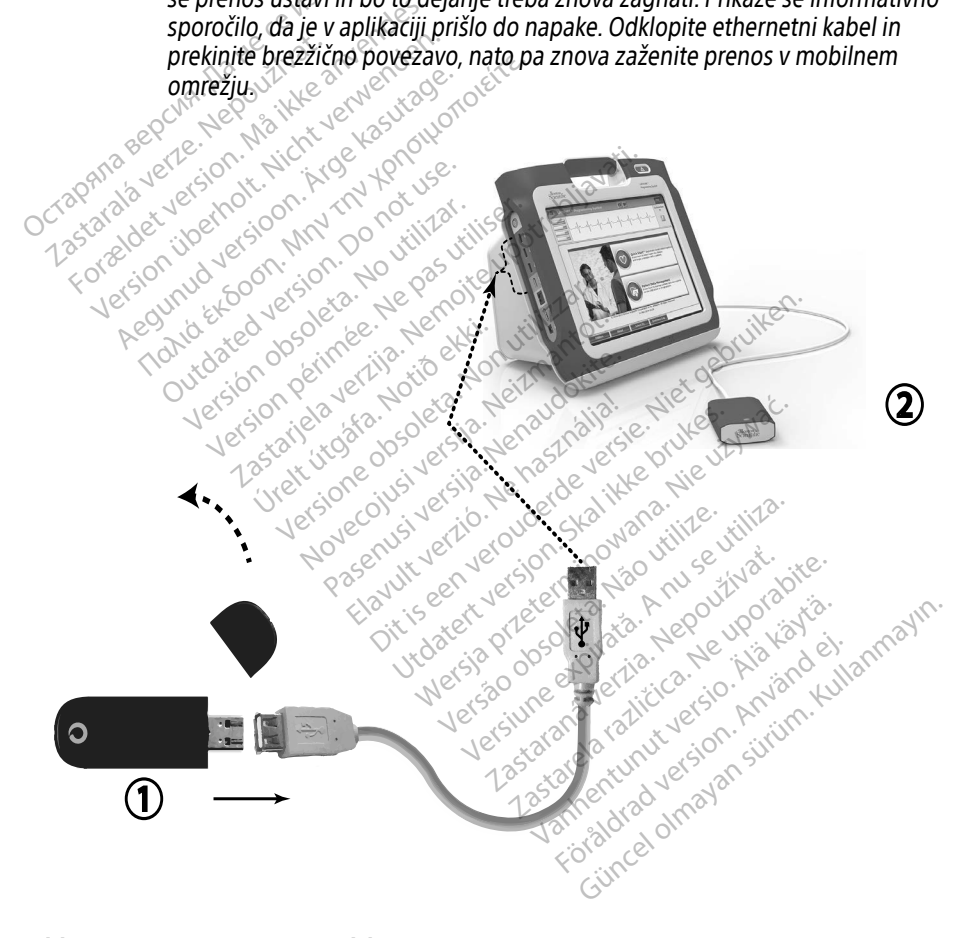

<span id="page-21-0"></span>[1] Adapter za mobilno povezavo; [2] programer modela 3300

#### Slika 15. Priključitev adapterja za mobilno povezavo na programer modela 3300

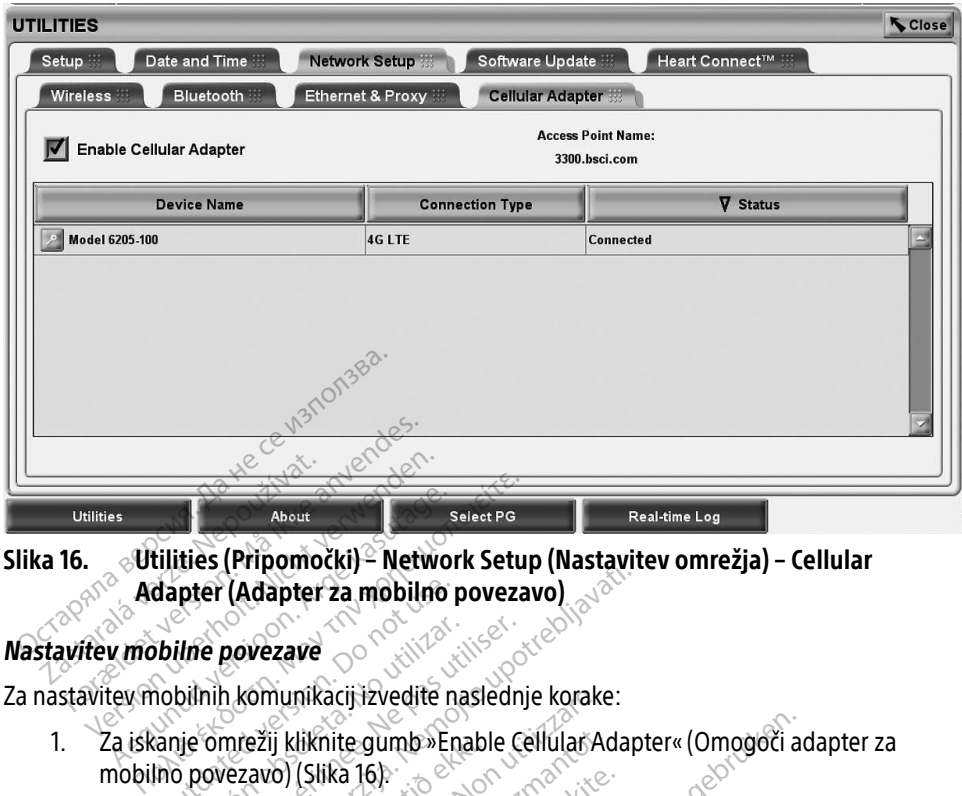

# Slika 16. Utilities (Pripomočki) – Network Setup (Nastavitev omrežja) – Cellular Adapter (Adapter za mobilno povezavo) About<br>
Adapter (Adapter 2a mobilno p<br>
Adapter (Adapter 2a mobilno p<br>
w mobilne povezave<br>
ev mobilnih komunikacij i zvedite na<br>
a iskanje omrežij kliknite gumb »En

Za nastavitev mobilnih komunikacij izvedite naslednje korake:

1. Za iskanje omrežij kliknite gumb »Enable Cellular Adapter« (Omogoči adapter za mobilno povezavo) (Slika 16). dapter (Adapter za mobilno p<br>Dilhe povezave<br>Robilnih komunikacij izvedite na<br>Sanje omrežij kliknite gumb »En<br>Ino povezavo) (Slika 16)<br>MBA: Ko je omogočen, ostane

<span id="page-22-0"></span>OPOMBA: Ko je omogočen, ostane adapter za mobilno povezavo vklopljen. Za onemogočanje možnosti mobilne povezave kliknite gumb »Enable Cellular Adapter« (Omogoči adapter za mobilno povezavo), da odstranite kljukico. 2. Programer polišče vsa razpoložljiva omrežja (Slika 17).<br>
2. Programer poišče vsa razpoložljiva omrežja (Slika 17).<br>
2. Programer poišče vsa razpoložljiva omrežja (Slika 17). Version obsoleta. No utiliser.<br>Version obsoleta. No utilizar. No utiliser. No utilizar. No utilizar. No utilizar. No utilizar. No utilizar.<br>Version (Slika 16).<br>Version periodici periodici periodici di contropolita.<br>Version (Adapter za mobilno povezavo)<br>
zovezave<br>
2. komunikacij izvedite naslednje korake:<br>
mežij kliknite gumb »Enable Cellular Adapter<br>
(zavo) (Slika 16)<br>
(o je omogočen, ostane adapter za mobilno povezava)<br>
(dapter « (Omogoči a nunikacij izvedite naslednje korake<br>ij kliknite gumb »Enable Cellular Ad<br>io) (Slika 16)<br>omogočen, ostane adapter za mob<br>nogočanje možnosti mobilne pove:<br>ter « (Omogoči adapter za mobilno<br>e vsa razpoložljiva omrežja (Slika liknite gumb »Enable Cellular Ad<br>(Slika 16)<br>mogočen, ostane adapter za mob<br>počanje možnosti mobilne povez<br>«(Omogoči adapter za mobilno<br>sa razpoložljiva omrežja (Slika 17) IIKa Jol:<br>gočen, ostane adapter za mobil<br>čanje možnosti mobilne poveza<br>(Omogoči adapter za mobilno p<br>razpoložljiva omrežja (Slika 17): Elavult verzió.<br>
The možnosti mobilhe poveza<br>
mogoči adapter za mobilho poveza<br>
mogoči adapter za mobilho poveza<br>
zpoložljiva omrežja (Slika 17).<br>
espoložljiva omrežja (Slika 17). gumb »Enable Cellular Adapter« (Omogoči adapter za mobilno povezavo vklop<br>n. ostane adapter za mobilno povezavo vklop<br>n. ostane adapter za mobilno povezavo vklop<br>n. ostane adapter za mobilno povezavo), da odstr<br>oložljiva o nožnosti mobilne povezave kliknite<br>Dči adapter za mobilno povezavo), Metal primarino povezavo windowana.

zastaraná verzia. Nepoužívaťa<br>Verzia verzia. Nepoužívaťa<br>20 december 12 december 12 december<br>20 december 12 december 12 december

Vanhentunut versio. Älä käytä. Föräldrad version. Använd ej.

Unaluted olmayan sürüm. Kullanmayın.

Version observatives. Versiume paralistic expiration of the state of the state of the state of the state of the state of the state o<br>State of the state of the state of the state of the state of the state of the state of the state of the state<br>S Victor a principal ata. Aepozitiva.

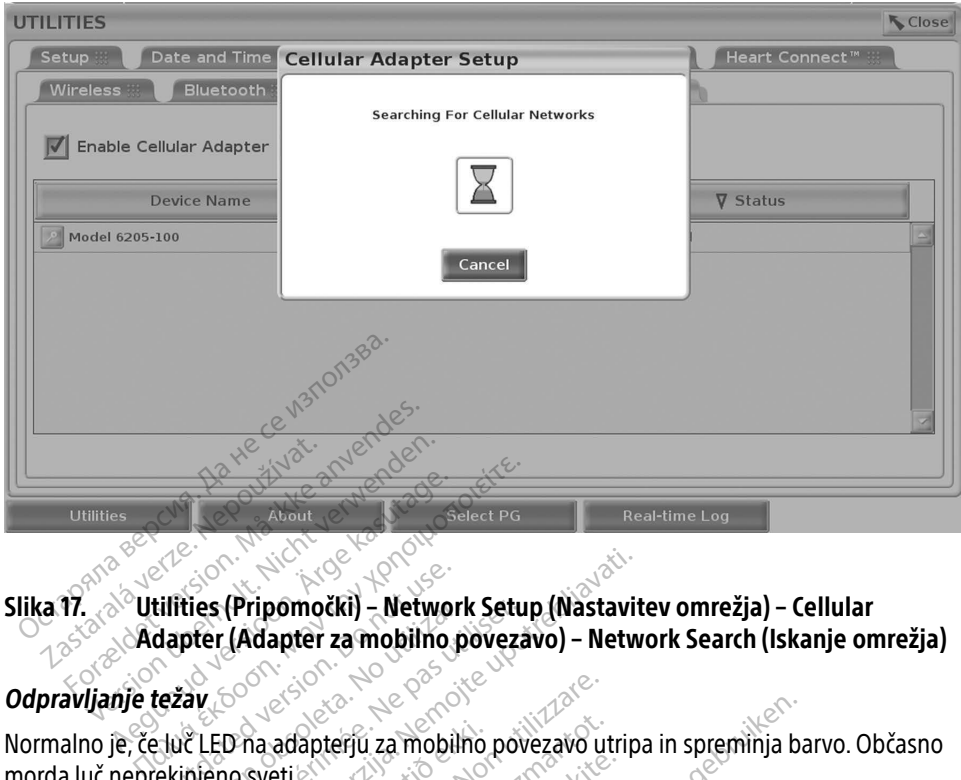

# Slika 17.  $\Diamond^{\circ}$ Utilities (Pripomočki) – Network Setup (Nastavitev omrežja) – Cellular Adapter (Adapter za mobilno povezavo) – Network Search (Iskanje omrežja) tilities (Pripomočki) – Networl<br>dapter (Adapter za mobilno p<br>težav<br>sluč LED na adapterju za mobiln

#### Odpravljanje težav

<span id="page-23-0"></span>morda luč neprekinjeno sveti. ties (Pripomocki) – Network Setul<br>pter (Adapter za mobilho poveză<br>xav<br>ve LED na adapterju za mobilho pov<br>injeno sveti<br>označujejo različne vrste mobilnih s<br>stavite na lokacijo z nižjo močjo sigr

Različne luči LED označujejo različne vrste mobilnih signalov (npr. 2G, 3G ali 4G). Če programer modela 3300 prestavite na lokacijo z nižjo močjo signala, lahko pride do težav z omrežno povezavo. Za dejanja, za katera je potrebna omrežna povezava, prestavite programer modela 3300 na lokacijo z boljšim sprejemom mobilnega signala/večjo močjo signala. Različne luči LED označujejo različne vrste mobilnih signalov (npr. 2G, 3G ali 4G). Če pro<br>modela 3300 prestavite na lokacijo z nižjo močjo signala, lahko pride do težav z omreži<br>povezavo. Za dejanja, za katera je potrebna **Pripomočki) – Network Setup (Nastavit)**<br>(Adapter za mobilno povezavo) – Network<br>Dina adapterju za mobilno povezavo utripa.<br>Dina adapterju za mobilno povezavo utripa.<br>Kujejo različne vrste mobilnih signalov (npi na adapterju za mobilno<br>sveti.<br>jejo različne viste mobiln<br>na lokacijo z nižjo močjo :<br>katera je potrebna omrež<br>z z holičim sprejemom mo adapterju za mobilno povezavo utilizi<br>Adapterju za mobilno povezavo utilizi<br>O različne vrste mobilnih signalov<br>Nokacijo z nižjo močjo signala, lah<br>holjšim sprejemom mobilnega sig Napterju za mobilno povezavo uti<br>Azlične vrste mobilnih signalov (<br>Nacijo z nižjo močjo signala, lahk<br>Ka je potrebna omrežna povezav<br>Jišim sprejemom mobilnega sign<br>Vrat USB terju znova vstavite dične vrste mobilnih signalov (n<br>dijo z nižjo močjo signala, lahko<br>je potrebna omrežna povezava<br>im sprejemom mobilnega signal<br>rat USB terju znova vstavite. ne vrste mobilnih signalov (n<br>o z nižjo močjo signala, lahko<br>potrebna omrežna povezava<br>sprejemom mobilnega signa<br>USB ter ju znova vstavite.<br>knite ime adapterja za mobili i za mobilno povezavo utripa in spreminja ba<br>
vrste mobilno povezavo utripa in spreminja ba<br>
vrste mobilnih signalov (npr. 2G-3G ali 4G).<br>
Aižjo močjo signala, lahko pride do težav z o<br>
otrebna omrežna povezava, prestavite

Adapter in kabel odstranite iz vrat USB ter ju znova vstavite.

Če pride do težave s povezavo, kliknite ime adapterja za mobilno povezavo za dostop do zaslona »Cellular Adapter Details« (Podrobnosti o adapterju za mobilno povezavo) povezavo) zagotavlja dodatne informacije za tehnično službo družbe BSC. om mobilnega signala/vego r<br>u znova vstavite.<br>Sdapterja za mobilno poveza<br>obnosti o adapterju za mobilr<br>tails« (Podrobnosti o adapter<br>za tehnično službo družbe BS **Tradislavite**<br> **Versium A nu se utiliza de la nubilización expression de la nubiliza. A nubiliza de la nubiliza de la nubiliza de la nubiliza de la nubiliza de la nubiliza de la nubiliza de la nubiliza de la nubiliza de l** ava vstavite.<br>Dierja za mobilno povezávo za dosto<br>Stri o adapterjú za mobilno povezávo<br>Kastaraná veľkať za veľkať.<br>Nepovezno družbe BSC.<br>Zastarela različica. Ne uporabite.<br>Zastarela različica. a za mobilno povezavo za dosto<br>
adapterju za mobilno povezavo<br>
odrobnosti o adapterju za mobil<br>
o službo družbe BSC Sprend version. Güncel olmayan sürüm. Kullanmayın sürüm. Kullanmayın sürüm. Kullanmayın sürüm.<br>Sürüm. Kullanmayın. Kullanmayın. Kullanmayın. Kullanmayın. Kullanmayın. Kullanmayın. Kullanmayın. Kullanmayın.<br>Sürüm. Kullanmayın. Kullanmayın.

<span id="page-24-0"></span>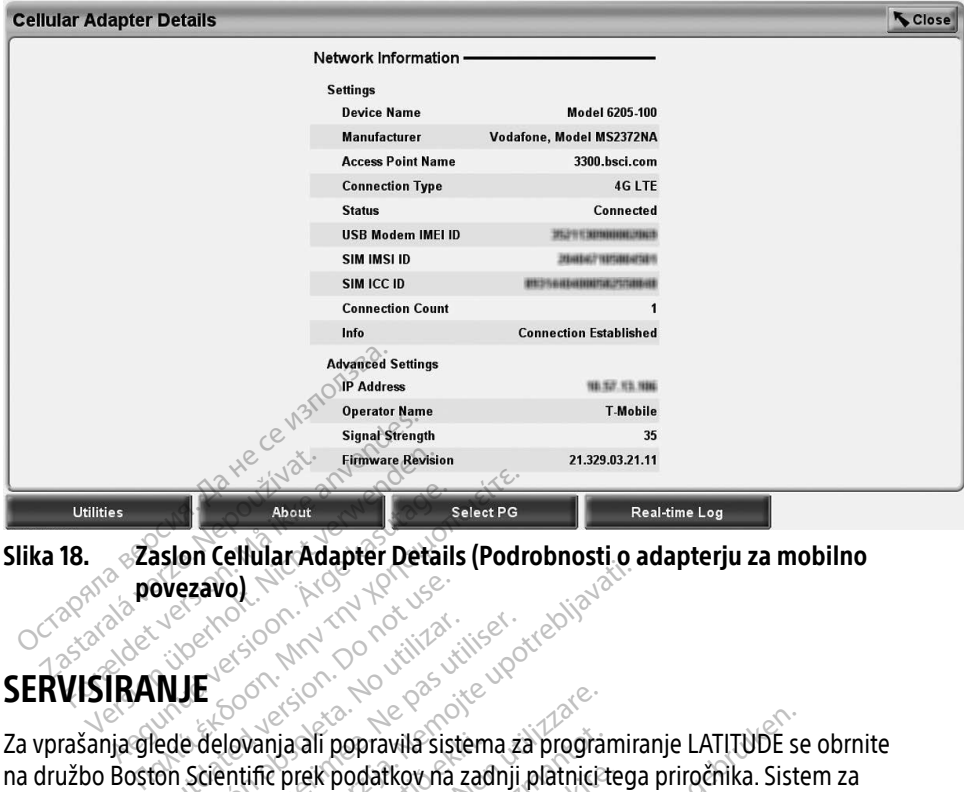

<span id="page-24-1"></span>Slika 18. Zaslon Cellular Adapter Details (Podrobnosti o adapterju za mobilno povezavo)

## SERVISIRANJE

Za vprašanja glede delovanja ali popravila sistema za programiranje LATITUDE se obrnite na družbo Boston Scientific prek podatkov na zadnji platnici tega priročnika. Sistem za programiranje LATITUDE lahko servisira le osebje družbe Boston Scientific. **Ovezavo). Do not use executive**<br>
WIE des production. Do not use of use of the contract of the contract of the contract of the contract of the contract of the contract of the contract of the contract of the contract of the Versión de California et al.<br>Versión de California et al.<br>Versión périmeter de California et al.<br>Versión périmée.<br>Ne pas utiliser de California et al.<br>Versión périmeter.<br>Ne pas utiliser de California et al.<br>Ne pas utiliser **OL Stranger Act and The Contract of Contract of Contract of Contract of Contract of Contract of Contract of Contract of Contract of Contract of Contract of Contract of Contract of Contract of Contract of Contract of Contr** via ali popravila sistema za progrania popravila sistema za progranici teres podatkov na zadnji platnici teres<br>e prek podatkov na zadnji platnici teres<br>e LATITUDE ne deluje pravilno, se preso v dobrem delovnem stanju (tj Dit is istema za programiranje LATITUDE se<br>Jatkov na zadnji platnici tega priročnika. Siste<br>sira le osebje družbe Boston Scientific.<br>E ne deluje pravilno, se prepričajte, da so elektron delovnem stanju (tj. brez vidnih poš

Če sistem za programiranje LATITUDE ne deluje pravilno, se prepričajte, da so električne vezi in kabli dobro priključeni ter so v dobrem delovnem stanju (tj. brez vidnih poškodb). Za težave z zunanjim zaslonom ali tiskalnikom glejte priročnik za zadevno napravo. vanja ali popravila sistem<br>üfic prek podatkov na zad<br>Uahko servisira le osebje<br>nje LATITUDE ne deluje pi<br>tiškalnikom glejte priročr **ali popravila sistema za progranitek podatkov na zadnji platnici teoristica. Neizmantot.**<br>New yorkista le osebje družbe Bost.<br>ATITUDE ne deluje pravilno, se programanto.<br>Neizmantot.<br>Inikom glejte priročnik za zadevi k podatkov na zadnji platnici teo<br>servisira le osebje družbe Bosto<br>ITUDE ne deluje pravilno, se pre<br>v dobrem delovnem stanju (tj. k<br>ikom glejte priročnik za zadevno<br>N**EDOČERAMIRANIE** Elavult verzió. Ne használja verzió.<br>Element velovnem stanju (tj. którem delovnem stanju (tj. którem delovnem stanju (tj. którem delovnem stanju (t<br>EROGRAMIRANJE The deluje pravilho, se prepričajte, da so elementacjum delovnem stanju (tj. brez vidnih poško<br>Jejte priročnik za zadevno napravo.<br>Werste priročnik za zadevno napravo.<br>NG**RAMIRANJE**.

#### VARNOST SISTEMA ZA PROGRAMIRANJE

Za zaščito podatkov o bolnikih in celovitosti sistema za programiranje pri povezovanju z omrežjem so potrebne razumne varnostne prakse. Programer modela 3300 vključuje funkcije, ki olajšujejo upravljanje varnosti omrežja. Te funkcije delujejo v povezavi z varnostnimi praksami bolnišnic in klinik, da zagotavljajo varno in zaščiteno delovanje programerja modela 3300 in zaščito povezanega omrežja. prirocnik za zagevno napravo.<br>Versiume expiration observativo de la programiranje pri povez<br>Prakse. Programer modela 3300 vklj<br>Le funkcjie delujejo v povezavi z varmo<br>zaščiteno delovanje programerja.mo **AIRANJE**<br>
Ema za programiranje pri pove<br>
se. Programer modela 3300 vk<br>
ikcije delujejo v povezavi z varr<br>
teno delovanje programerja m **RANJE**<br>A za programiranje pri povezovat<br>Programer modela 3300 vključuje.<br>Programer modela 3300 vključuje.<br>Ne delovanje programerja modela<br>A redem disku programerja modela **HIVIE**<br>Ea programiranje pri povezovan<br>rogramer modela 3300 vključuje<br>delovanje programerja modela<br>rdem disku programerja modela<br>rdem disku programerja modela programiranje pri povezovanje<br>Gramer modela 3300 vključuje<br>elujejo v povezavi z varnostnin<br>Plovanje programerja modela<br>Pem disku programerja modela Containante pri povezovanju z<br>Simer modela 3300 vključuje funkcije,<br>Jjejo v povezavi z varnostnimi praksa<br>vanje programerja modela 3300 in<br>disku programerja modela 3300, ki<br>anje varnosti omrežja, da preprečuje

```
OPOMBA:  Vsi podatki o bolniku so šifrirani na trdem disku programerja modela 3300, ki 
           ima sprejete zaščitne ukrepe za zagotavljanje varnosti omrežja, da preprečuje 
           zlonamerne napade.
```
Vzpostavitev povezave med programerjem modela 3300 in omrežjem, ki vključuje drugo opremo, lahko privede do predhodno neidentificiranih tveganj. Skrbnik bolnišničnega in/ali kliničnega omrežja mora ta tveganja identificirati, analizirati, oceniti in nadzorovati.

## <span id="page-25-0"></span>Varnost omrežja

Programer modela 3300 je zasnovan in preizkušen za omejitev načina komunikacije v omrežju. Pri komuniciranju v omrežju uporablja programer v panogi sprejete protokole za preverjanje pristnosti strežnikov in šifriranje prenesenih podatkov. Odprte so le zahtevane omrežne povezave. Omrežne komunikacije ustvari programer.

Nepooblaščena programska oprema ne sme ustvarjati komunikacij s programerjem. Programer povežite samo z upravljanimi in zavarovanimi omrežji. Programer ima sprejete zaščitne ukrepe za zagotavljanje varnosti omrežja, da preprečuje zlonamerne napade.

#### Fizičen nadzor

Vzdržujte dober fizičen nadzor nad programerjem modela 3300. Varno fizično okolje preprečuje dostop do notranje vsebine programerja. Naprave USB, priključene na programer, je treba nadzorovati, da se prepreči prenos zlonamerne programske opreme. Občutljive informacije o bolnikih je mogoče shraniti na notranji trdi disk in sprejeti je treba ustrezne previdnostne ukrepe za zaščito programerja pred nepooblaščenim dostopom. Talitzari Trauzor<br>
"Zdržujte dober fizičen nadzor nad programerija<br>
adzorovati, da se prepreči prenos zlona<br>
olnikih je mogoče shraniti na notranji t<br>
a zaščito programerija pred nepooblašč<br>
Ogroženi programer model<br>
obrod Izorovati, da se prepreči prenc<br>nikih je mogoče shraniti na no<br>zaščito programerja pred nepo<br>**Jroženi programer n**<br>programer modela 3300 ogro p do notranje vsebine programerja. N<br>
rovati, da se prepreči prenos zloname<br>
ih je mogoče shraniti na notranji trdi<br>
čito programerja pred nepooblaščeni<br> **OŽENI programer modela**<br>
gramer modela 3300 ogroža varnosti<br>
zaženi

#### Ogroženi programer modela 3300

Če programer modela 3300 ogroža varnostna grožnja, ga izklopite, odklopite od omrežja in nato znova zaženite. Programer modela 3300 prenehajte uporabljati, če je samopreizkus ob zagonu neuspešen ali če programer ne deluje v skladu s pričakovanji. Za dodatno pomoč se obrnite na tehnično službo družbe Boston Scientific Corporation prek podatkov na zadnji platnici tega priročnika ali pa se obrnite na lokalnega predstavnika družbe Boston Scientific. vati, da se prepreči prenos zlonamer<br>je mogoče shraniti na notranji trdi di<br>to programeria pred nepooblaščenim<br>**ženi i programer modela 3**<br>mamer modela 3300 ogroža varnostna<br>namer modela 3300 ogroža varnostna<br>sženite. Prog Are access in an international management<br>
mogoče shraniti na notranji trdi disk in spr<br>
programer modela 3300<br>
mer modela 3300 ogroža varnostna grožnja<br>
mer modela 3300 ogroža varnostna grožnja<br>
mer modela 3300 prenehajte **programer modela 3:**<br>nodela 3300 ogroža varnostna<br>Programer modela 3300 prene<br>e programer ne deluje v skladu<br>žbo družbe Boston Scientific Ce<br>a se obrnite na lokalnega preds dela 3300 ogroža varnostna g<br>vogramer modela 3300 prenet<br>programer ne deluje v skladu<br>io družbe Boston Scientific Co<br>e obrnite na lokalnega predsti<br>istem za programiranje LATITU Ia 3300 ogroža varnostna grožnja<br>gramer modela 3300 prenehajte<br>ogramer ne deluje v skladu s priča<br>družbe Boston Scientific Corporat<br>bbrnite na lokalnega predstavnika<br>em za programiranje LATITUDE za<br>ostavljene povezave z om **Example 1 modela 3300**<br>2300 ogroža varnostna grožnja, ga izklopit<br>imer modela 3300 prenehajte uporabljati,<br>izbe Boston Scientific Corporation prek po<br>prite na lokalnega predstavnika družbe Bo:<br>i za programiranje LATITUDE de Boston Scientific Corporation<br>ite na lokalnega predstavi<br>a programiranje LATITUD<br>iljene povezave z omrežje The deluje v skladu s pričakovanji.<br>
Boston Scientific Corporation prek<br>
ma lokalnega predstavnika družbe<br>
Programiranje LATITUDE za varno o<br>
Programiranje LATITUDE za varno o<br>
Programiranje LATITUDE za varno o Ston Scientific Corporation prek een verskladu's pricakovanji. Za dodatno pomoć<br>cientific Corporation prek podatkov na zadnji<br>ega predstavnika družbe Boston Scientific.<br>anje LATITUDE za varno delovanje ne potrebu<br>ave 2 omrežjem.<br>exercise. Andre version is

OPOMBA: Sistem za programiranje LATITUDE za varno delovanje ne potrebuje vzpostavljene povezave z omrežjem. Ralnega predstavnika družbe B<br>Amiranje LATITUDE za varno del<br>Ovezave 2 omrežiem.<br>Porcovisi verzione skolonich<br>Porcovisi verzione skolonich niranje LATITUDE za varno de

#### SPECIFIKACIJE

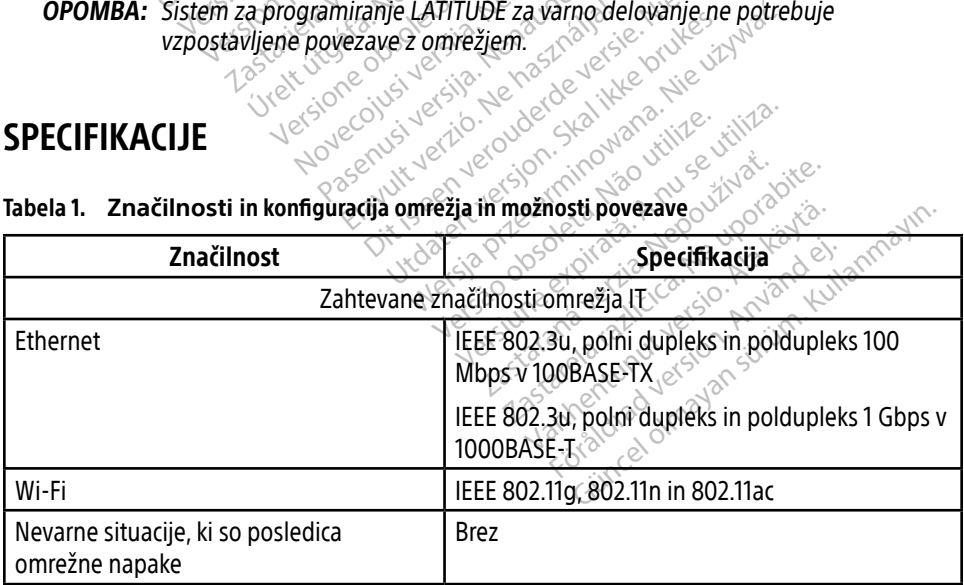

#### <span id="page-25-1"></span>Tabela 1. **Značilnosti** in konfiguracija omrežja in možnosti povezave

<span id="page-26-0"></span>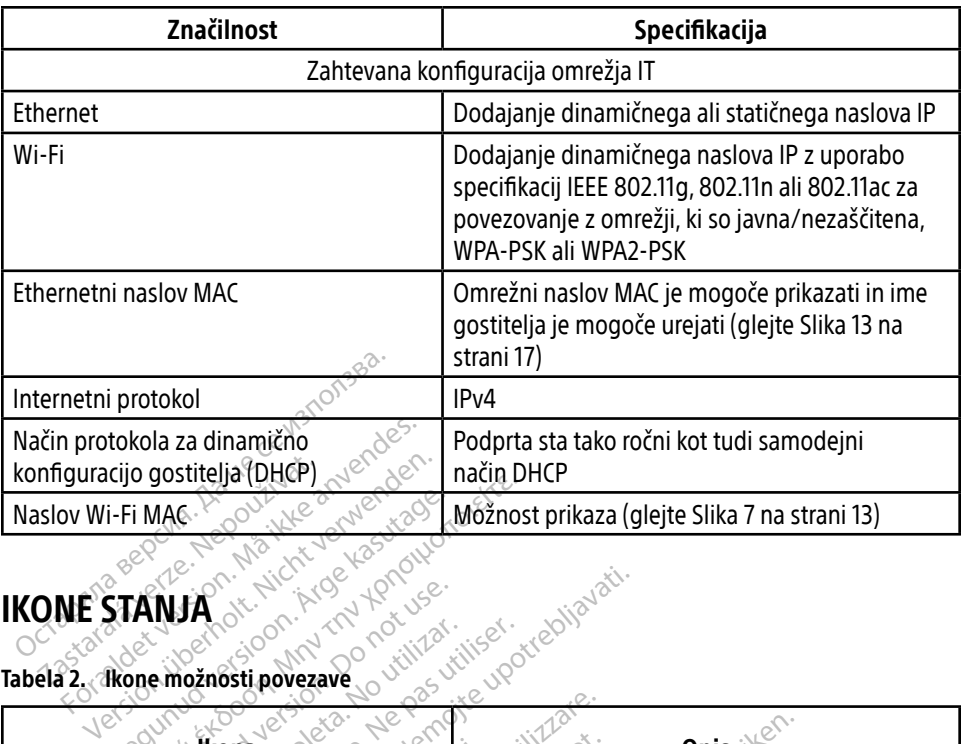

#### <span id="page-26-1"></span>IKONE STANJA

#### Tabela 2. Ikone možnosti povezave

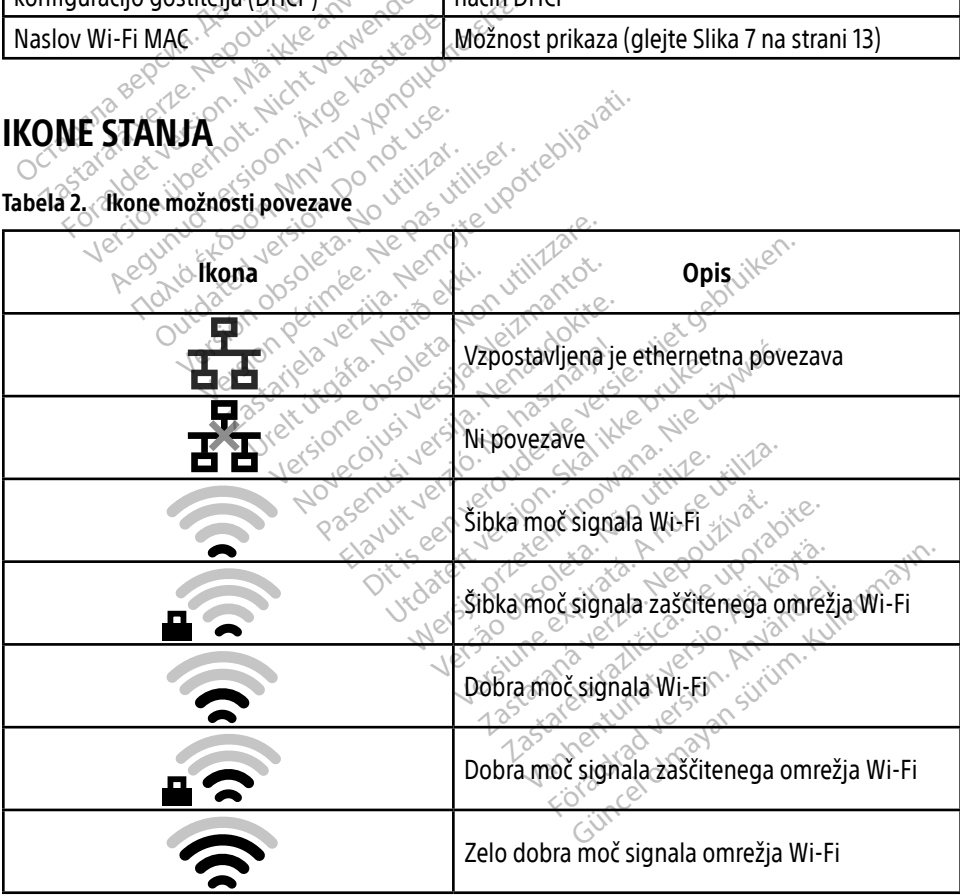

<span id="page-27-0"></span>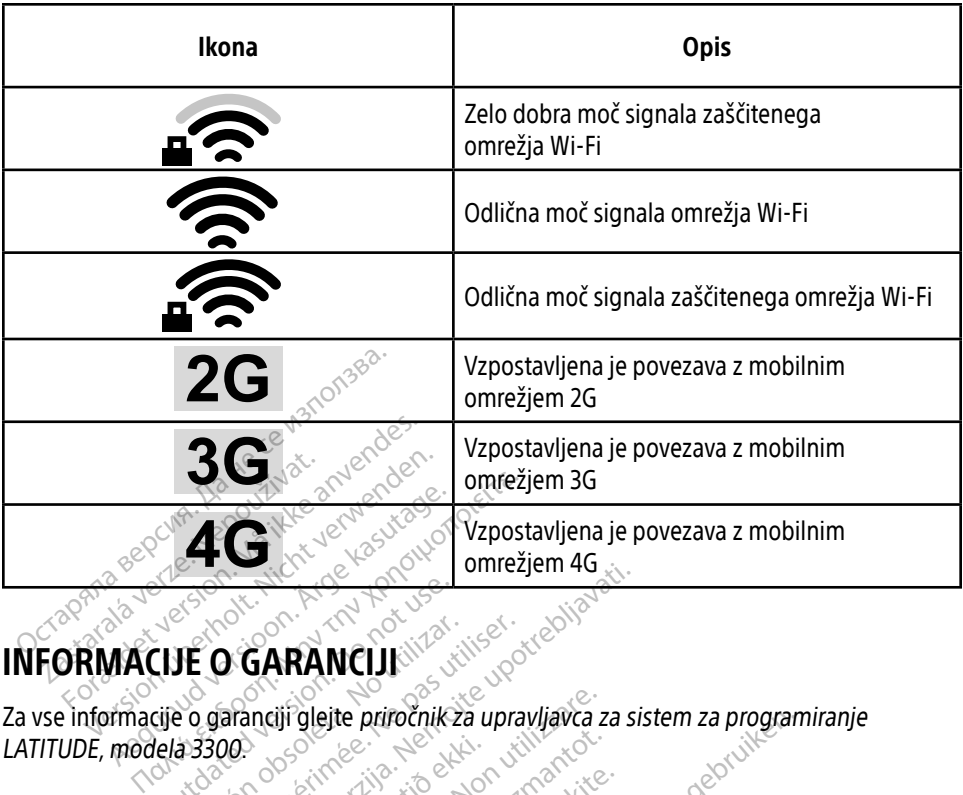

### INFORMACIJE O GARANCIJI

Za vse informacije o garanciji glejte priročnik za upravljavca za sistem za programiranje LATITUDE, modela 3300. CUE O GARANCUI VEO GARANCIJI The Castle Control of Castle of Castle 2019 Eiji glejte priročnik za upravljavca z Noveconus version of Skaling Dit is een verbeeld versie. Niet gebruiken.

#### UVOZNIK ZA EU

Boston Scientific International B.V., Vestastraat 6, 6468 EX Kerkrade, Nederland Notive variable variable Pase Cutture of Case Cutture of Case Cutture of Case Cutture of Case Cutture of Case Cutture of Case Cutture o<br>Passage Cutture of Case Cutture of Cutture of Cutture of Cutture of Cutture of Cutture of Cutture of Cutture o<br> Elavult verzió. Ne használja:<br>Elavult verzió. Ne használja:<br>Elavult verzió. Ne használja: Utdatert version. Skal ikke brukes. Skal ikke brukes. Skal ikke brukes. Skal ikke brukes. Nie używać.<br>Skal ikke brukes. Skal ikke brukes. Skal ikke brukes. Nie używać.<br>Nie używać. Nie używać. Skal ikke brukes. Nie używać.<br> Versius expirată. A nu se initiate.<br>A nu se prinținată. A nu se utiliza.<br>A prinținată. A nu se utiliza.<br>A nu se prinținată. A nu se utiliza.<br>A nu se prinținată. A nu se prinținat.<br>A nu se prinținat. Viersie proventing in the uporabite.

Version observatives.

zastaraná verzia. Nepoužívaťa<br>Verzia verzia. Nepoužívaťa<br>20 december 12 december 12 december<br>20 december 12 december 12 december

Vandinut versio. Älä käytä. Föräldrad version. Använd ej.

Sincel olmayan sürüm. Kullanmayın.

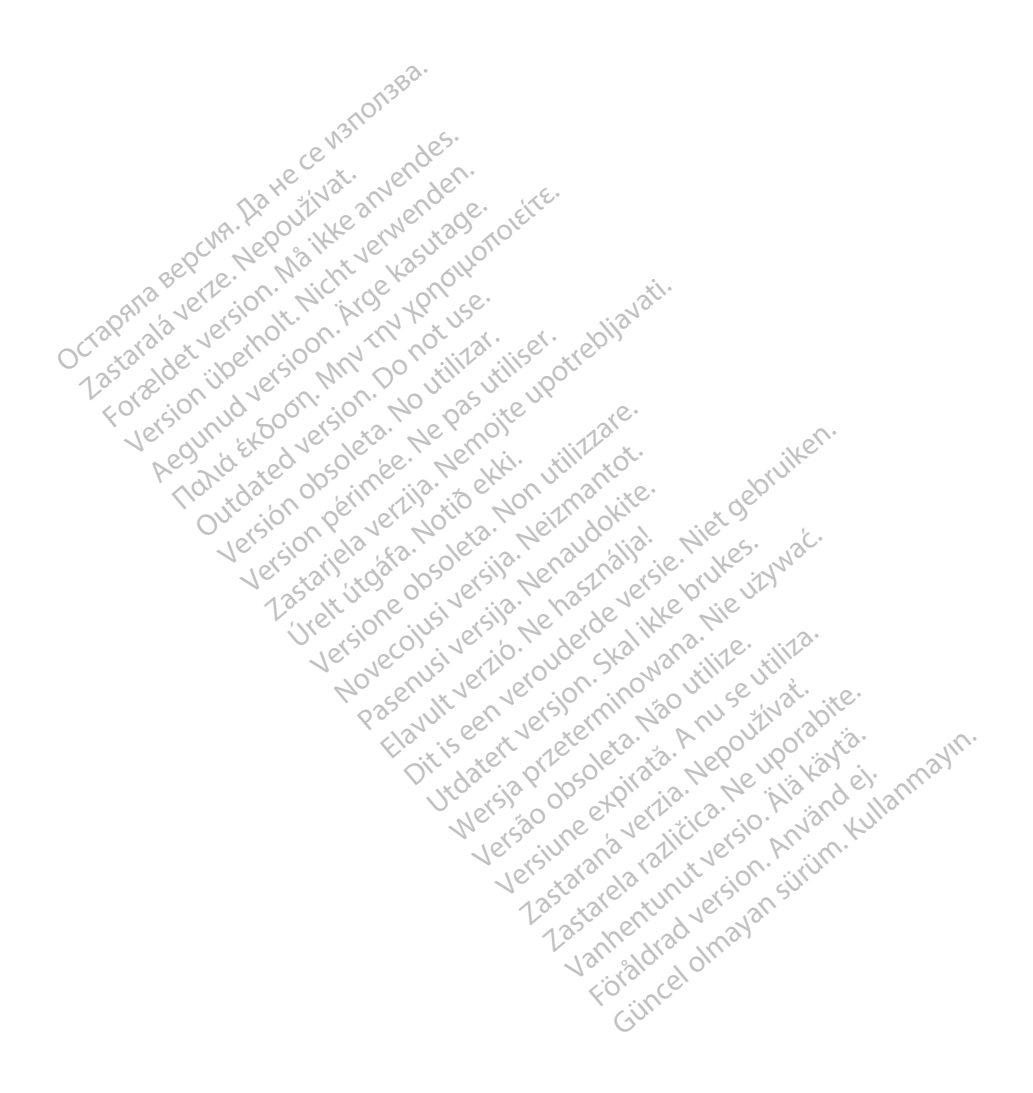

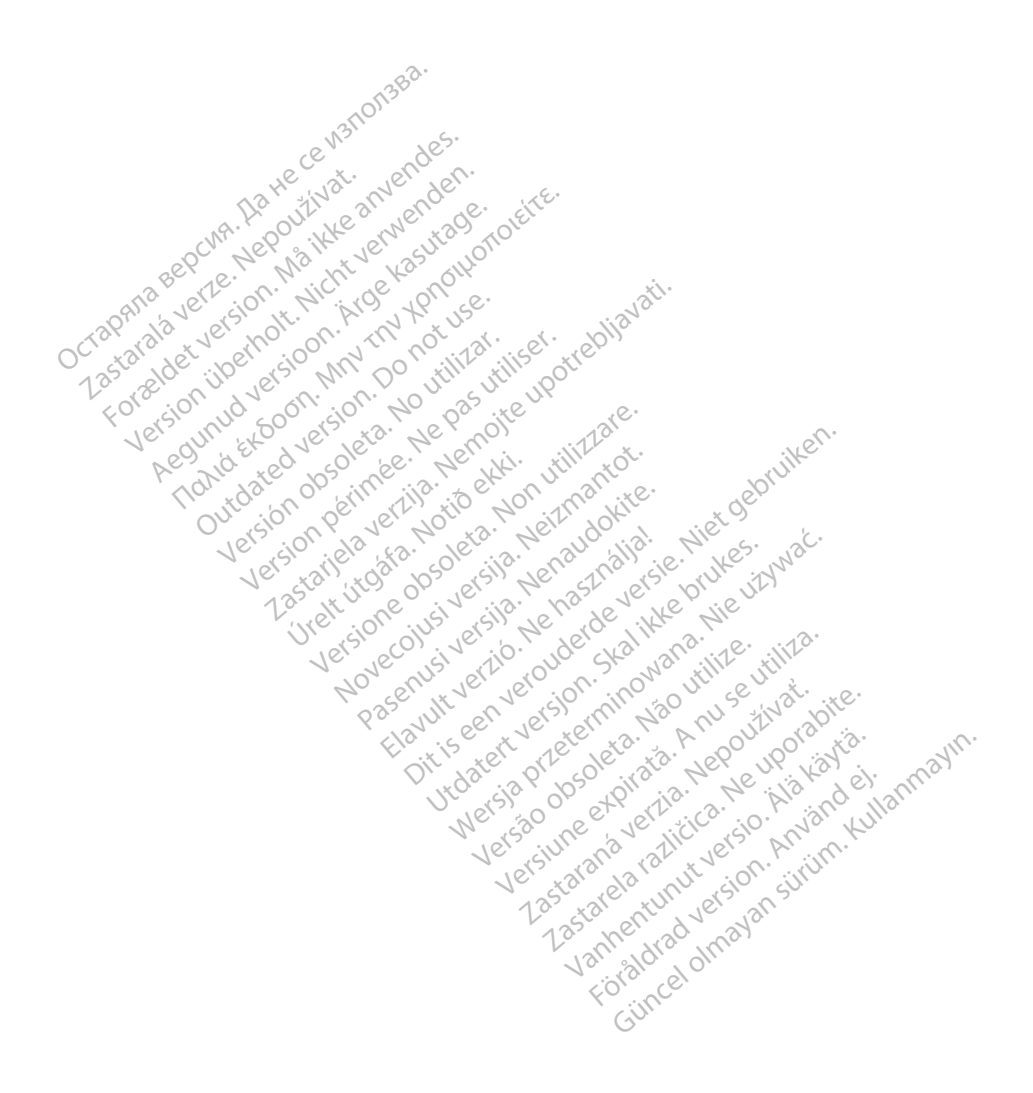

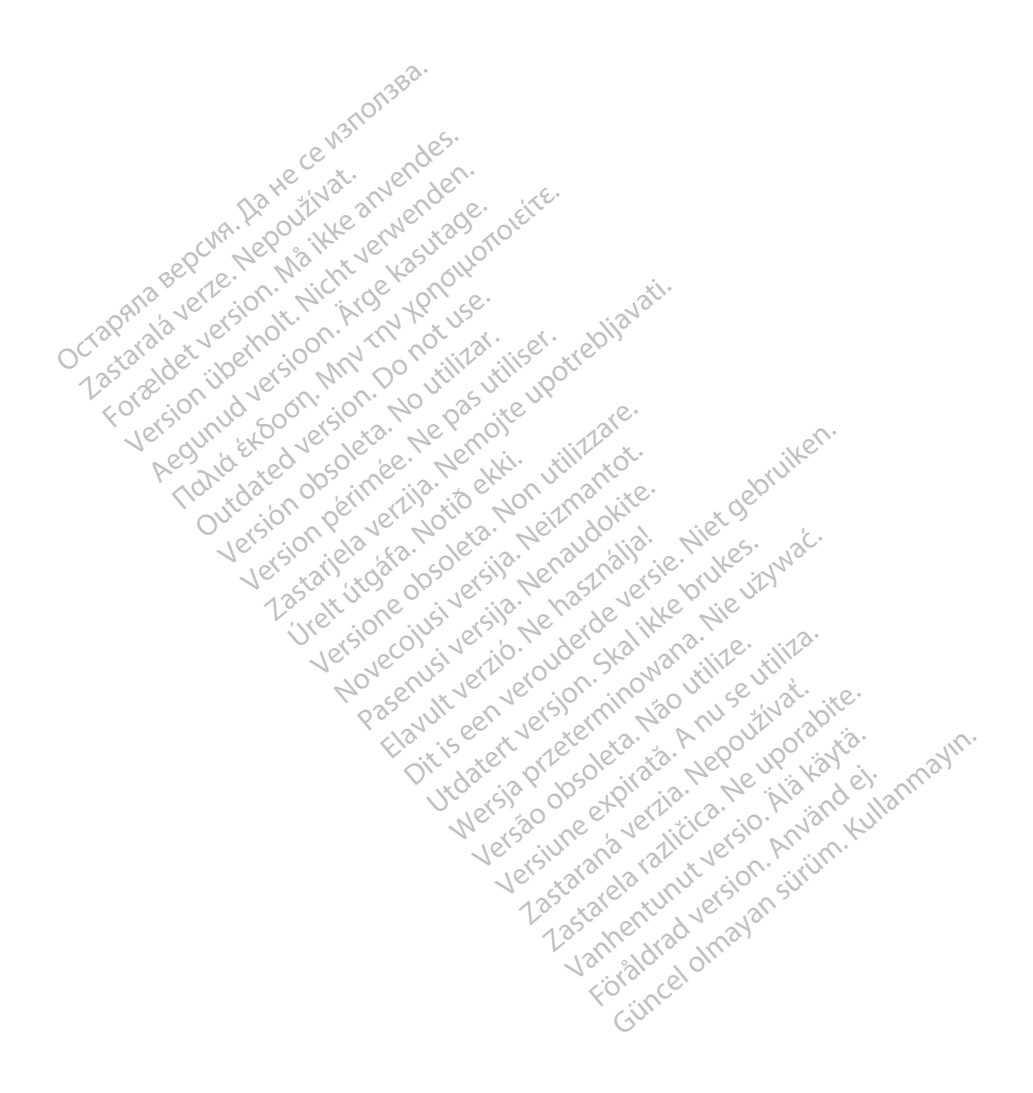

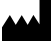

Boston Scientific Corporation 4100 Hamline Avenue North

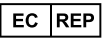

Guidant Europe NV/SA; Boston Scientific Green Square, Lambroekstraat 5D 1831 Diegem, Belgium St. Paul, MN 55112-5798 USA<br>
EC REP<br>
Guidant Europe NV/SA; Boston Scientific ALANDRON<br>
Green Square, Lambroekstraat 50<br>
1831 Diegem, Belgium<br>
AUS Jone The Hamiline Avenue North<br>
EC REP<br>
Unidant Europe NV/SA; Boston Scientific<br>
Real Square, Lambroekstraat 50<br>
231 Diegem, Belgium<br>
AUS CANG CANGER CANGER AND CANGER<br>
AUS CANGER (Australia) Pty Ltd **Example NV/SA; Boston Scientific**<br>
In Square, Lambroekstraat 5pot and the Diegem, Belgium<br>
Diegem, Belgium<br> **JS.**<br>
Sassantific (Australia) Pty Ltd. REP Europe NV/SA; Boston: Scientified at a production of the service of the service of the service of the service of the service of the service of the service of the service of the service of the service of the service of The NV/SA, Boston Scientifie at a nuclear of the Cash of the Sense of the Cash of the Cash of the Cash of the Cash of the Cash of the Cash of the Cash of the Cash of the Cash of the Cash of the Cash of the Cash of the Cash

Boston Scientific (Australia) Pty Ltd PO Box 332 Botany NSW 1455 Australia Free Phone 1 800 676 133 Free Fax 1 800 836 666 Reader Action. Action. Action. Action. Action. Action. Action. Action. Action. Action. Action. Maximum. Action. Action. Action. Action. Action. Action. Action. Action. Action. Action. Action. Action. Action. Action. Action Outdated version of the period at the period decay of the period of the period of the period of the period of the period of the period of the period of the period of the period of the period of the period of the period of Website of de army to restitation Version périmée d'appliere. Ne pas utiliser. Ne pas utiliser. Ne pas utiliser. Ne pas utiliser. Ne pas utiliser<br>Saison périmée. Ne pas utiliser. Ne pas utiliser.<br>Saison périmée. Ne pas utiliser. Ne pas utiliser.<br>Ne pas obj 25 and 26 and 26 and 26 and 26 and 26 and 26 and 26 and 26 and 26 and 26 and 26 and 26 and 26 and 26 and 26 and 26 and 26 and 26 and 26 and 26 and 26 and 26 and 26 and 27 and 27 and 27 and 27 and 27 and 27 and 27 and 27 an Jrelt útgáfa. Notið ekki.<br>1970 ekitnetija. Notið ekki.<br>1970 ekki. Notið ekki.<br>1981 útgáfa. Notið ekki.<br>1981 útgáfa. Notið ekki.

1.800.CARDIAC (227.3422) +1.651.582.4000

www.bostonscientific.com

IC: 4794A-CRM33007 (Contains IC:1000M-7265NG) Alexandrica. New York States of the States of the States of the States of the States of the States of the States of the States of the States of the States of the States of the States of the States of the States of the Stat Elavuk verzió. Ne használja?<br>Pelavs verzió. Ne használja?<br>Pelavs verzió. Ne használja?<br>Penyt verzie. Ne sión. Ne hite<br>Senyt verzie. Ne használja?

© 2020 Boston Scientific Corporation or its affiliates.

All rights reserved. 92362143-027 SL OUS 2020-06

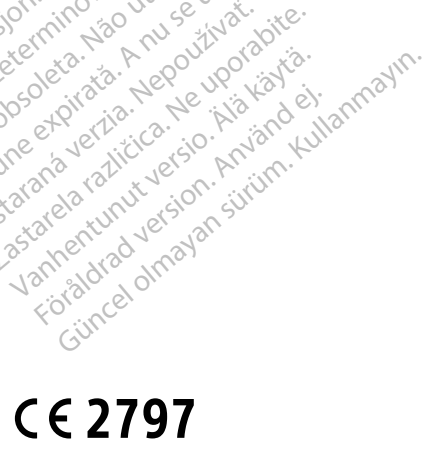

Dit is een verbeminigte versie. Niet gebruiken.<br>Die der versie versies in die versie.<br>Die der is de versie versie. Niet gebruiken.<br>Die der is de versie versie versie.<br>Die der versien van die vijfde versie.<br>Niet versien van

Jiedzie przez przez przez przez przez przez przez przez przez przez przez przez przez przez przez przez przez<br>Utdater versie przez przez przez przez przez przez przez przez przez przez przez przez przez przez przez<br>Nie zap

Versiume explorative in Aniatories of Alexander Calegorian Internet zastaraná verzia. Nepoužívaťa<br>Verzia verzia. Nepoužívaťa<br>20 december 12 december 12 december<br>20 december 12 december 12 december azaranea različica. Ne uporabite. Vanhentunut versio. Älä käytä. Föräldrad version. Använd ej.

Versione observations of the construction of the construction of the construction of the construction of the co<br>of perimetal points of the construction of the construction of the construction of the construction of the con Noveconus version version indigen

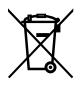

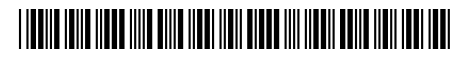